Dell Vostro 3250 Manual del propietario

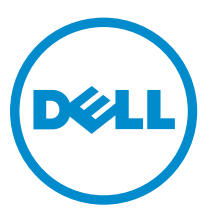

Modelo reglamentario: D13S Tipo reglamentario: D13S001

## Notas, precauciones y avisos

NOTA: Una NOTA proporciona información importante que le ayuda a utilizar mejor su equipo.

PRECAUCIÓN: Una PRECAUCIÓN indica la posibilidad de daños en el hardware o la pérdida de datos, y le explica cómo evitar el problema.

AVISO: Un mensaje de AVISO indica el riesgo de daños materiales, lesiones corporales o incluso la  $\triangle$ muerte.

Copyright **©** 2015 Dell Inc. Todos los derechos reservados. Este producto está protegido por leyes internacionales y de los Estados Unidos sobre los derechos de autor y la protección intelectual. Dell™ y el logotipo de Dell son marcas comerciales de Dell Inc. en los Estados Unidos y en otras jurisdicciones. El resto de marcas y nombres que se mencionan en este documento, puede ser marcas comerciales de las compañías respectivas.

2015 - 09

Rev. A00

## Tabla de contenido

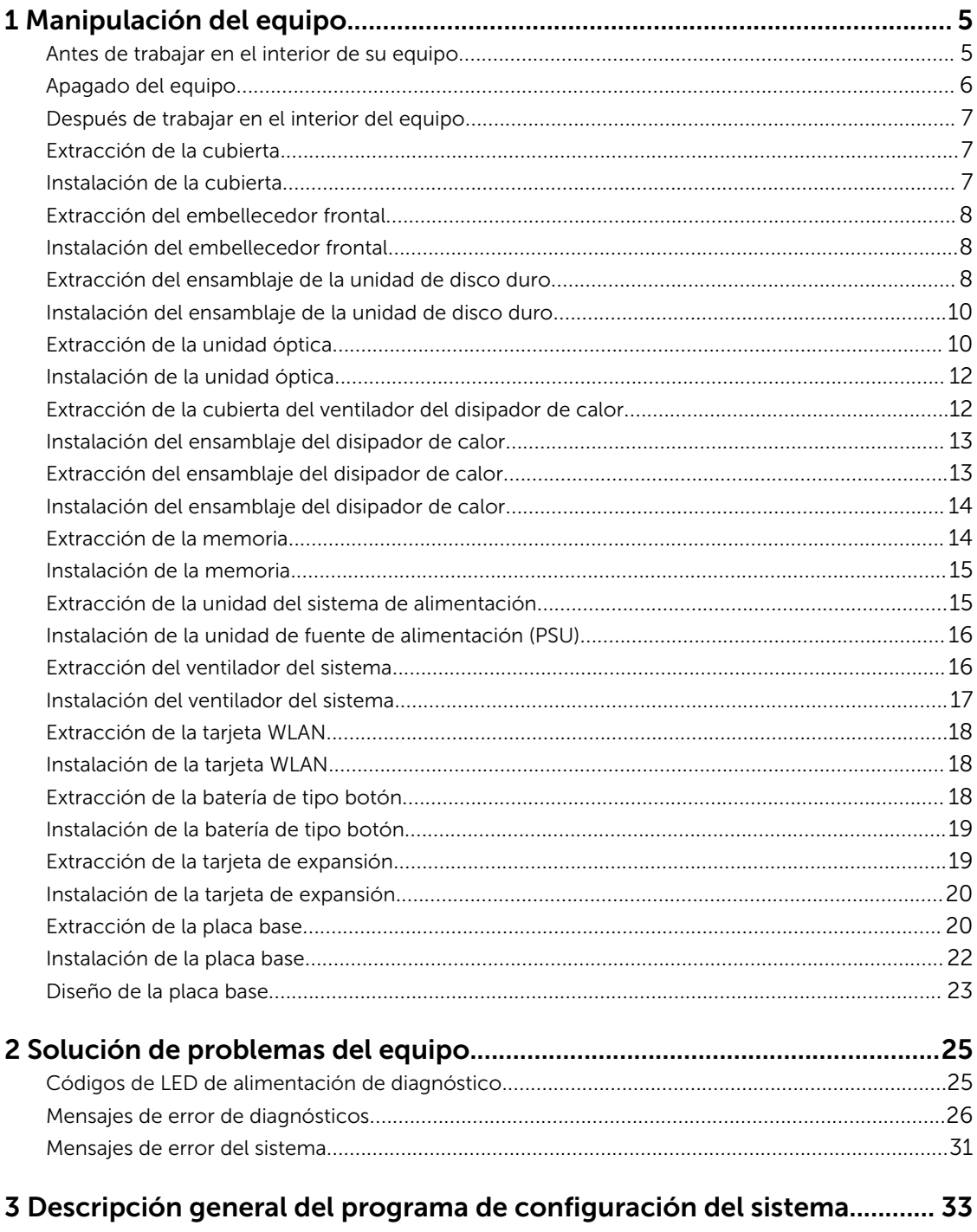

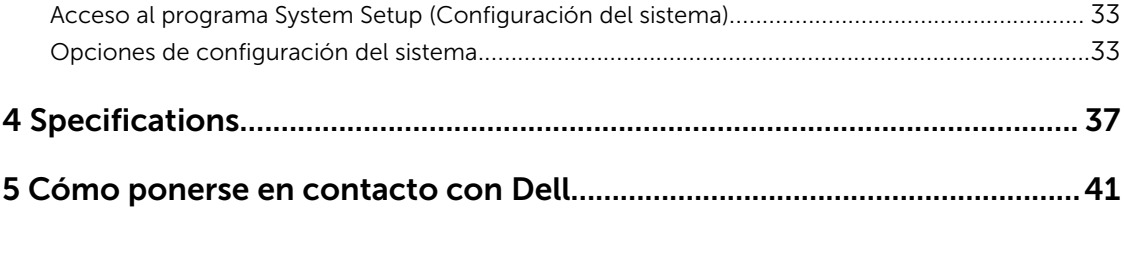

1

## <span id="page-4-0"></span>Manipulación del equipo

## Antes de trabajar en el interior de su equipo

Aplique las pautas de seguridad siguientes para ayudar a proteger el equipo contra posibles daños y para garantizar su seguridad personal. A menos que se especifique lo contrario, para cada procedimiento incluido en este documento se presuponen las condiciones siguientes:

- Ha leído la información sobre seguridad que venía con su equipo.
- Se puede cambiar un componente o, si se ha adquirido por separado, instalarlo al realizar el procedimiento de extracción en orden inverso.

AVISO: Desconecte todas las fuentes de energía antes de abrir la cubierta o los paneles del equipo. Una vez que termine de trabajar en el interior del equipo, vuelva a colocar todas las cubiertas, paneles y tornillos antes de conectarlo a la fuente de alimentación.

AVISO: Antes de trabajar en el interior del equipo, lea la información de seguridad enviada con su equipo. Para obtener información adicional sobre prácticas recomendadas, visite la página principal de la Regulación de cumplimiento en www.Dell.com/regulatory\_compliance .

PRECAUCIÓN: Muchas de las reparaciones deben ser realizadas únicamente por un técnico de servicio autorizado. El usuario debe llevar a cabo únicamente las tareas de solución de problemas y las reparaciones sencillas autorizadas en la documentación del producto o indicadas por el personal de servicio y de asistencia en línea o telefónica. La garantía no cubre los daños ocasionados por reparaciones que Dell no haya autorizado. Lea y siga las instrucciones de seguridad que se incluyen con el producto.

PRECAUCIÓN: Para evitar descargas electrostáticas, toque tierra mediante el uso de un brazalete antiestático o toque periódicamente una superficie metálica no pintada como por ejemplo, un conector de la parte posterior del equipo.

PRECAUCIÓN: Manipule los componentes y las tarjetas con cuidado. No toque los componentes ni los contactos de las tarjetas. Sujete la tarjeta por los bordes o por el soporte de montaje metálico. Sujete un componente, como un procesador, por sus bordes y no por sus patas.

PRECAUCIÓN: Al desconectar un cable, tire del conector o de la lengüeta de tiro, no tire directamente del cable. Algunos cables tienen conectores con lengüetas de bloqueo; si va a desconectar un cable de este tipo, antes presione las lengüetas de bloqueo. Mientras tira de los conectores, manténgalos bien alineados para evitar que se doblen las patas. Además, antes de conectar un cable, asegúrese de que los dos conectores estén orientados y alineados correctamente.

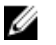

NOTA: Es posible que el color del equipo y de determinados componentes tengan un aspecto distinto al que se muestra en este documento.

Para evitar daños en el equipo, realice los pasos siguientes antes de empezar a manipular su interior.

- 1. Asegúrese de que la superficie de trabajo sea plana y esté limpia para evitar que se raye la cubierta del equipo.
- 2. Apague el equipo (consulte *Apagado del equipo*).

#### PRECAUCIÓN: Para desenchufar un cable de red, desconéctelo primero del equipo y, a continuación, del dispositivo de red.

- <span id="page-5-0"></span>3. Desconecte todos los cables de red del equipo.
- 4. Desconecte su equipo y todos los dispositivos conectados de las tomas de alimentación eléctrica.
- 5. Mantenga pulsado el botón de encendido con el equipo desenchufado para conectar a tierra la placa base.
- 6. Extraiga la cubierta.

PRECAUCIÓN: Antes de tocar los componentes del interior del equipo, descargue la electricidad estática de su cuerpo; para ello, toque una superficie metálica sin pintar, como el metal de la parte posterior del equipo. Mientras trabaja, toque periódicamente una superficie metálica sin pintar para disipar la electricidad estática y evitar que los componentes internos resulten dañados.

#### Apagado del equipo

**A PRECAUCIÓN: Para evitar la pérdida de datos, guarde todos los archivos que tenga abiertos y** ciérrelos, y salga de todos los programas antes de apagar el equipo.

- 1. Apagado del equipo (Windows 8.1):
	- si utiliza un dispositivo táctil habilitado:
	- a. Deslice el dedo desde el borde derecho de la pantalla, abra el menú de **accesos** y seleccione Configuración.
	- b. Seleccionar  $\mathcal{O}_{\mathcal{V}}$  luego seleccione **Apagar** o
	- a. En la pantalla de **inicio**, toque el  $\bigcup_{k=1}^{n}$  y luego seleccione **Apagar**
	- si utiliza un ratón:
	- a. Diríjalo hacia la esquina superior derecha y haga clic en **Configuración**.
	- b. Haga clic en la  $\bigcup_{y}$  luego seleccione **Apagar** 
		- o
	- a. En la pantalla de **inicio,** haga clic en el  $\bigcup$  y luego seleccione **Apagar**
- 2. Apagado del equipo (Windows 7):
	- a. Haga clic en Iniciar<sup>es</sup>
	- b. Haga clic en Apagar.
		- o
	- a. Haga clic en Iniciar<sup>63</sup>
	- b. Haga clic en la flecha situada en la esquina inferior derecha del menú Inicio y, a continuación, haga clic en Cerrar sesión.
- 3. Asegúrese de que el equipo y todos los dispositivos conectados estén apagados. Si el equipo y los dispositivos conectados no se apagan automáticamente al cerrar el sistema operativo, mantenga presionado el botón de encendido durante unos 6 segundos para apagarlos.

## <span id="page-6-0"></span>Después de trabajar en el interior del equipo

Una vez finalizado el procedimiento de instalación, asegúrese de conectar los dispositivos externos, las tarjetas y los cables antes de encender el equipo.

1. Coloque la cubierta.

PRECAUCIÓN: Para conectar un cable de red, enchúfelo primero en el dispositivo de red y, después, en el equipo.

- 2. Conecte los cables telefónicos o de red al equipo.
- 3. Conecte el equipo y todos los dispositivos conectados a la toma eléctrica.
- 4. Encienda el equipo.
- 5. De ser necesario, ejecute Dell Diagnostics (Diagnósticos de Dell) para comprobar que el equipo esté funcionando correctamente.

### Extracción de la cubierta

- 1. Siga los procedimientos que se describen en [Antes de manipular el interior del equipo.](#page-4-0)
- 2. Siga los pasos para extraer la cubierta:
	- a. Quite los tornillos que fijan la cubierta de la base al equipo [1].
	- b. Deslice la cubierta hacia la parte posterior del equipo [2].
	- c. Levante y extraiga la cubierta de la base del equipo [3].

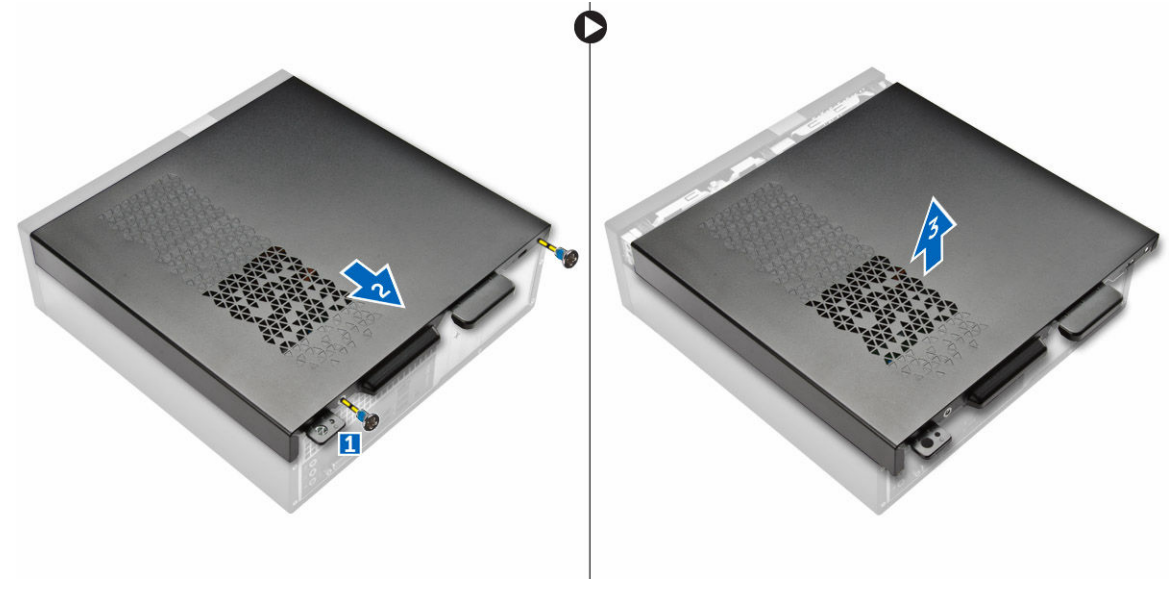

Ilustración 1.

#### Instalación de la cubierta

- 1. Deslice la cubierta de la parte posterior del equipo hasta que los pestillos encajen.
- 2. Ajuste los tornillos que fijan la cubierta de la base.

<span id="page-7-0"></span>3. Siga los procedimientos que se describen en [Después de manipular el interior del equipo](#page-6-0).

#### Extracción del embellecedor frontal

- 1. Siga los procedimientos que se describen en [Antes de manipular el interior del equipo.](#page-4-0)
- 2. Extraiga la [cubierta.](#page-6-0)
- 3. Siga los pasos para extraer la cubierta:
	- a. Levante las lengüetas [1] y tire del embellecedor frontal [2].
	- b. Levante el embellecedor frontal para extraerlo del equipo [3].

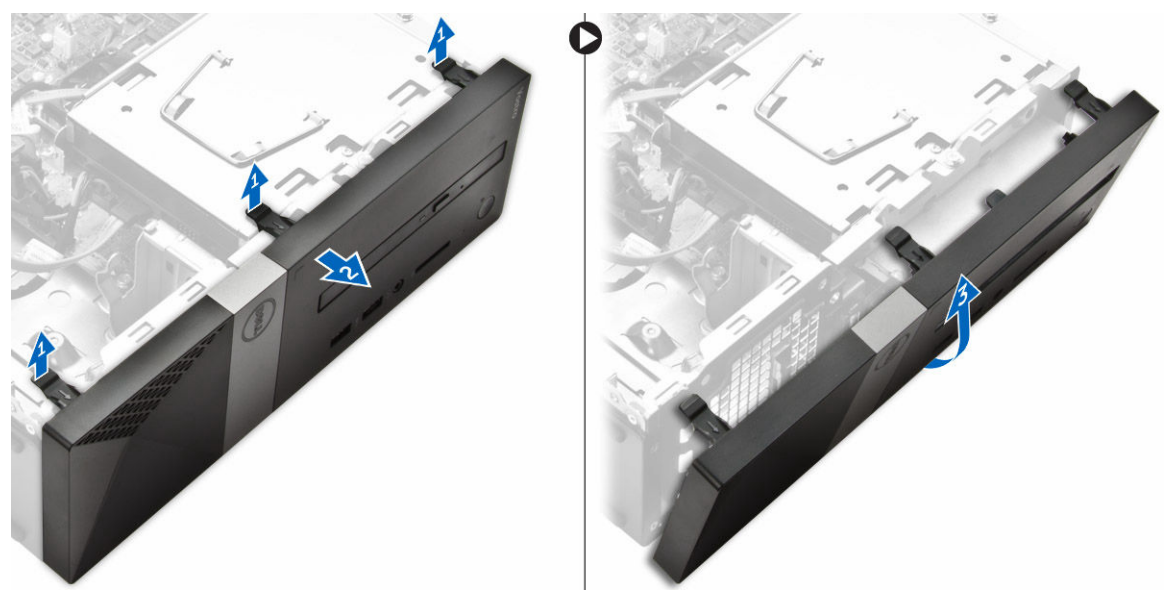

Ilustración 2.

#### Instalación del embellecedor frontal

- 1. Sujete el embellecedor y asegúrese de que los ganchos de las lengüetas encajan en las muescas del equipo.
- 2. Gire el embellecedor frontal hacia la parte frontal del equipo.
- 3. Presione el bisel frontal hasta que las lengüetas encajen.
- 4. Coloque la [cubierta.](#page-6-0)
- 5. Siga los procedimientos que se describen en [Después de trabajar en el interior del equipo.](#page-6-0)

#### Extracción del ensamblaje de la unidad de disco duro

- 1. Siga los procedimientos que se describen en [Antes de manipular el interior del equipo.](#page-4-0)
- 2. Extraiga:
	- a. [la cubierta](#page-6-0)
	- b. Bisel frontal
- 3. Desconecte los cables de alimentación y de datos de la unidad de disco duro.

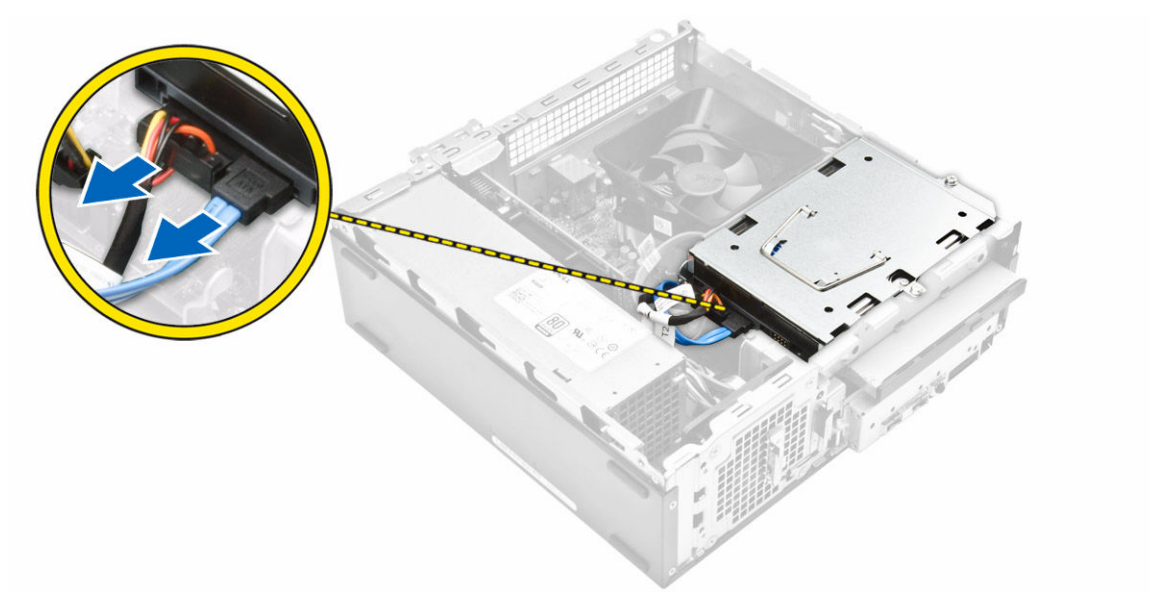

#### Ilustración 3.

- 4. Siga los pasos para extraer el ensamblaje de la unidad de disco duro:
	- a. Extraiga los tornillos que fijan la unidad de disco duro al compartimiento [1].
	- b. Levante la manija del compartimiento para unidades [2], deslícela y extráigala del compartimiento para unidades [3].

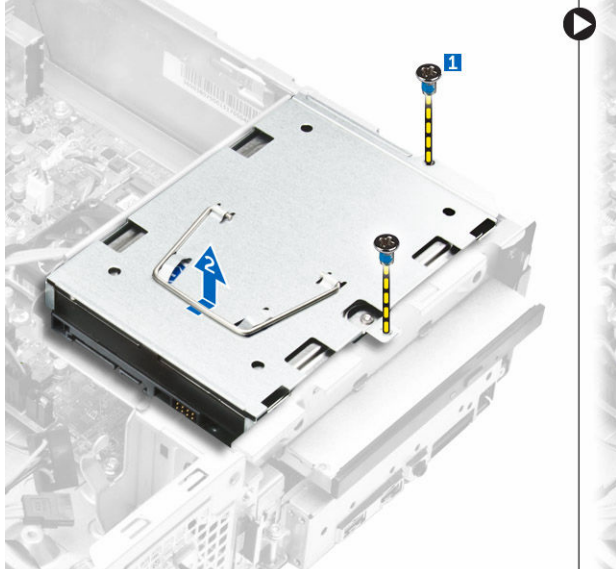

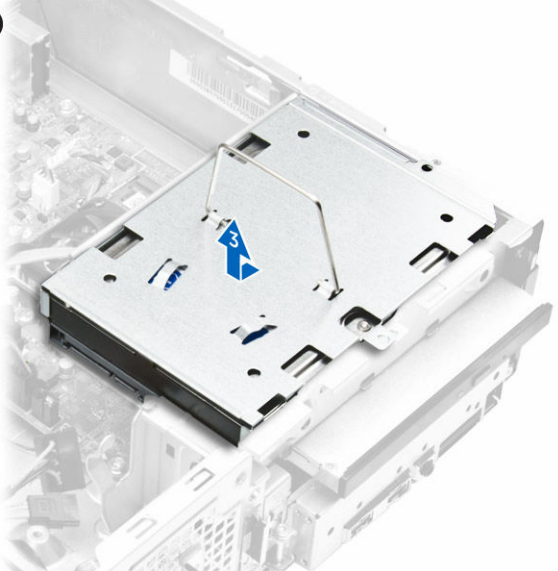

#### Ilustración 4.

- 5. Siga los pasos para extraer el soporte de la unidad de disco duro:
	- a. Extraiga los tornillos que fijan la unidad de disco duro al soporte [1].
	- b. Deslice y extraiga la unidad de disco duro del soporte [2].

<span id="page-9-0"></span>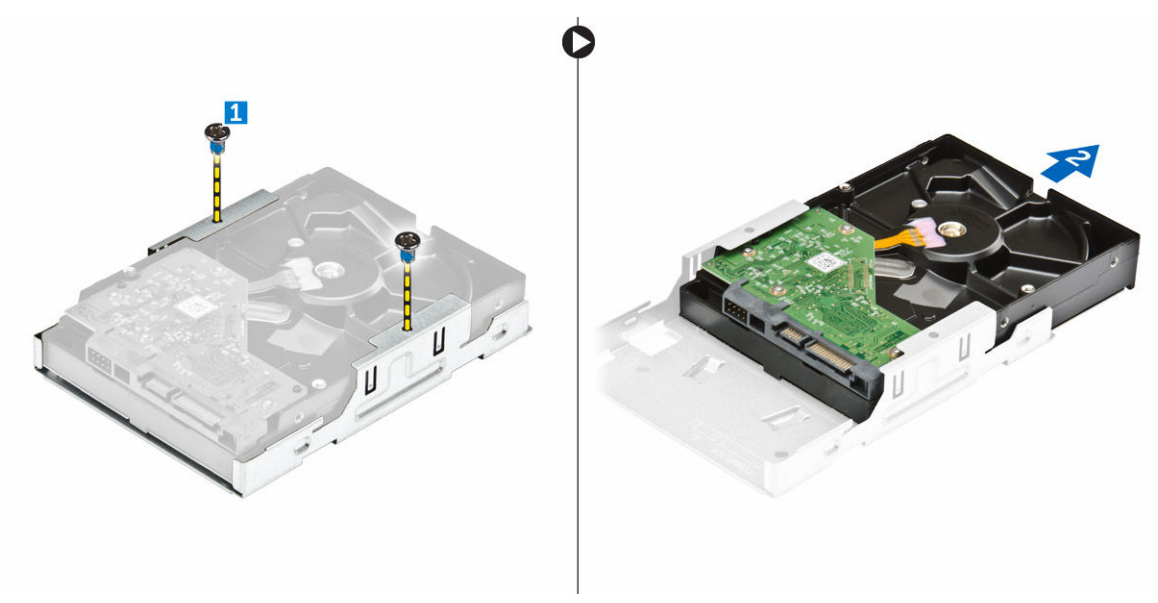

Ilustración 5.

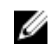

 $\mathscr U$  NOTA: Extraiga el soporte de la unidad de disco duro solo si va a sustituir con una nueva unidad de disco duro. De lo contrario, si la extracción de la unidad de disco duro solo es un requisito previo para extraer otros componentes, ignore el paso 5.

### Instalación del ensamblaje de la unidad de disco duro

- 1. Deslice la unidad de disco duro para introducirla en el equipo.
- 2. Ajuste los tornillos que fijan la unidad de disco duro al equipo.
- 3. Sujete el asa y deslice el ensamblaje de la unidad de disco duro en el compartimiento para unidades.
- 4. Extraiga los tornillos que fijan el ensamblaje de la unidad de disco duro al equipo.
- 5. Conecte los cables de alimentación y de datos a las unidades de disco duro.
- 6. Coloque:
	- a. [Bisel frontal](#page-7-0)
	- b. [la cubierta](#page-6-0)
- 7. Siga los procedimientos que se describen en [Después de trabajar en el interior del equipo.](#page-6-0)

#### Extracción de la unidad óptica

- 1. Siga los procedimientos que se describen en [Antes de manipular el interior del equipo.](#page-4-0)
- 2. Extraiga:
	- a. [la cubierta](#page-6-0)
	- b. [Bisel frontal](#page-7-0)
	- c. [Ensamblaje del disco duro](#page-7-0)
- 3. Siga los pasos para liberar la unidad óptica:
	- a. Desconecte los cables de alimentación y de datos de la unidad óptica [1].
	- b. Quite el tornillo que fija la unidad óptica al compartimento para unidad [2].

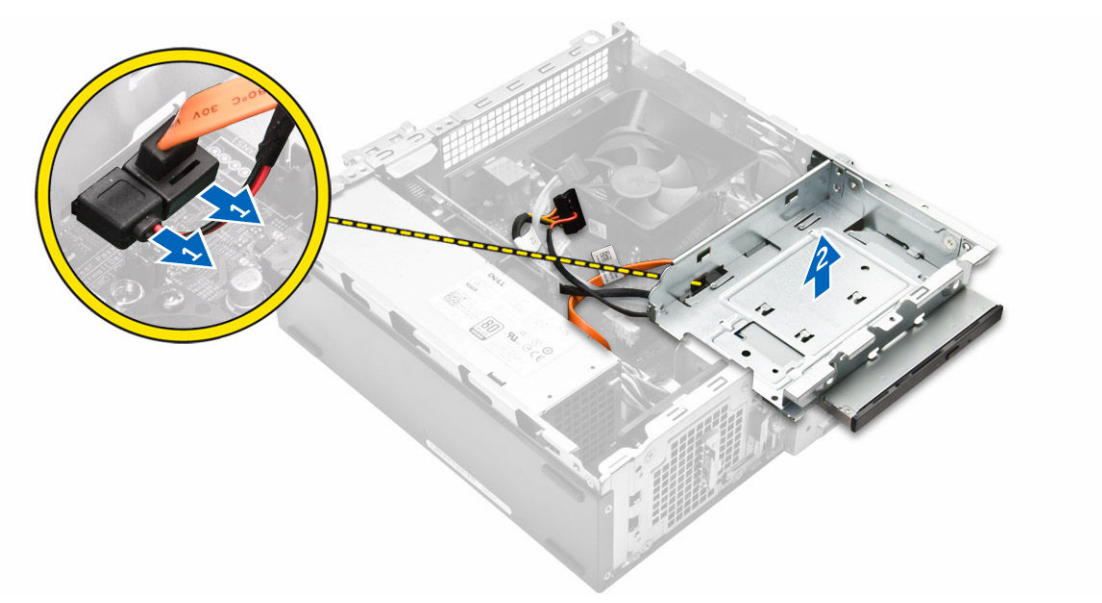

#### Ilustración 6.

- 4. Siga los pasos para extraer la unidad óptica:
	- a. Presione la lengüeta azul para aflojar la unidad [1].
	- b. Deslice la unidad óptica [2] y levántela para extraerla del chasis [3].

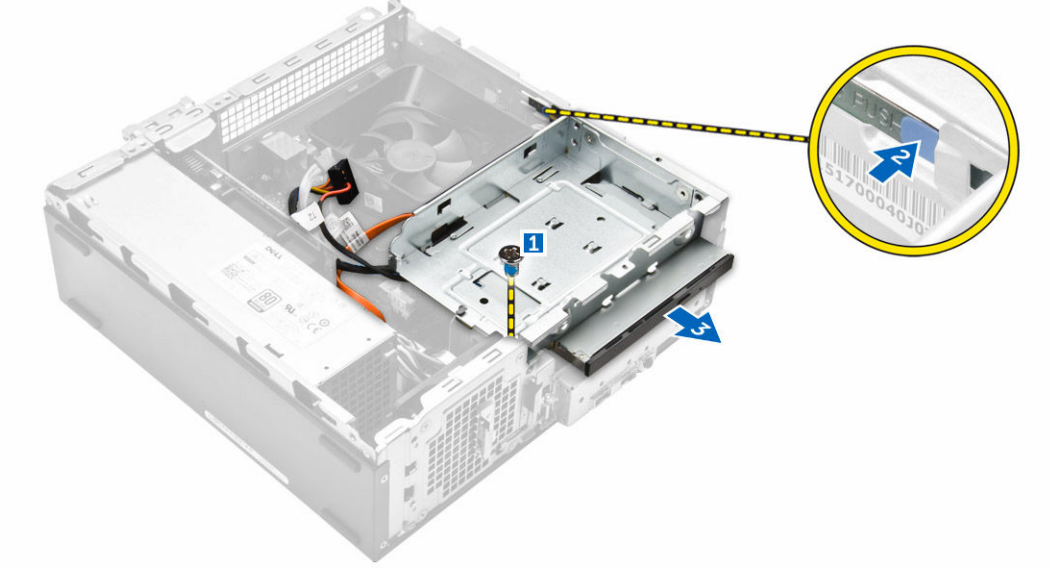

#### Ilustración 7.

- 5. Siga los pasos indicados para quitar el soporte de la unidad óptica.
	- a. Extraiga los tornillos que fijan el soporte a la unidad óptica.
	- b. Extraiga la unidad óptica del soporte.

<span id="page-11-0"></span>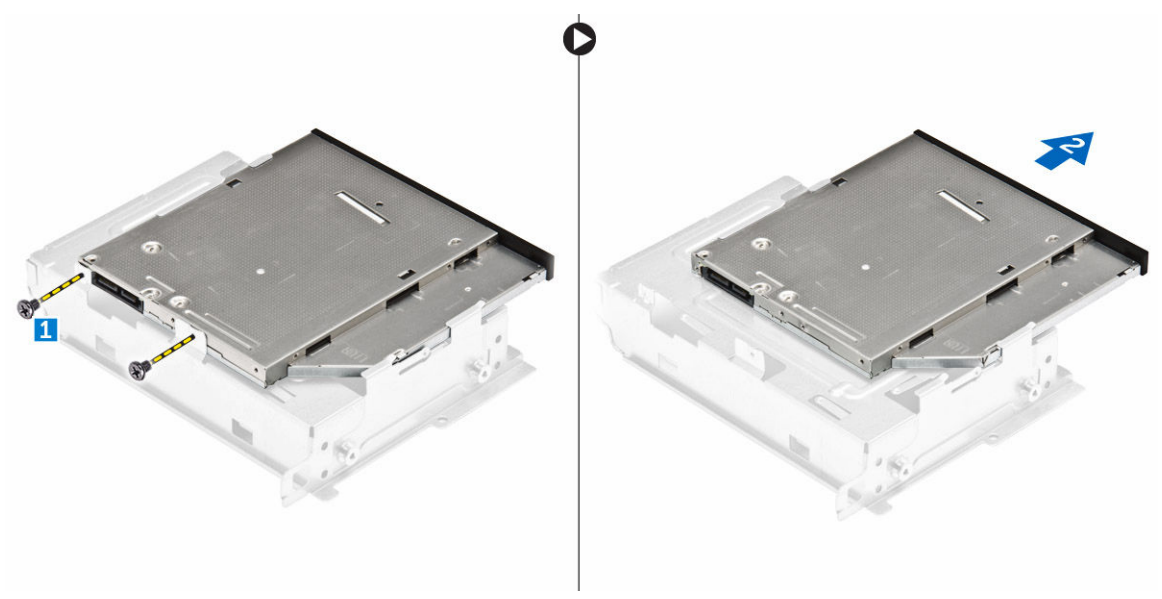

#### Ilustración 8.

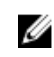

NOTA: Extraiga el soporte de la unidad óptica solo si la va a sustituir por una nueva. De lo contrario, si la extracción de la unidad óptica solo es un requisito previo para extraer otros componentes, ignore los pasos 5 y 6.

#### Instalación de la unidad óptica

- 1. Deslice la unidad óptica en el compartimento de la unidad hasta que encaje.
- 2. Apriete el tornillo que fija la unidad óptica al chasis.
- 3. Conecte los cables de datos y de alimentación a la unidad óptica.
- 4. Coloque:
	- a. [Ensamblaje del disco duro](#page-9-0)
	- b. [Bisel frontal](#page-7-0)
	- c. [la cubierta](#page-6-0)
- 5. Siga los procedimientos que se describen en [Después de trabajar en el interior del equipo.](#page-6-0)

#### Extracción de la cubierta del ventilador del disipador de calor

- 1. Siga los procedimientos que se describen en [Antes de manipular el interior del equipo.](#page-4-0)
- 2. Extraiga:
	- a. [la cubierta](#page-6-0)
	- b. [Bisel frontal](#page-7-0)
	- c. [Ensamblaje del disco duro](#page-7-0)
	- d. [la unidad óptica](#page-9-0)
- 3. Siga los pasos para extraer la cubierta del ventilador del disipador de calor:
	- a. Haga palanca en la muescas de plástico que fijan la cubierta del ventilador en dirección hacia afuera [1].

<span id="page-12-0"></span>b. Extraiga la cubierta del ventilador del ensamblaje del disipador de calor.

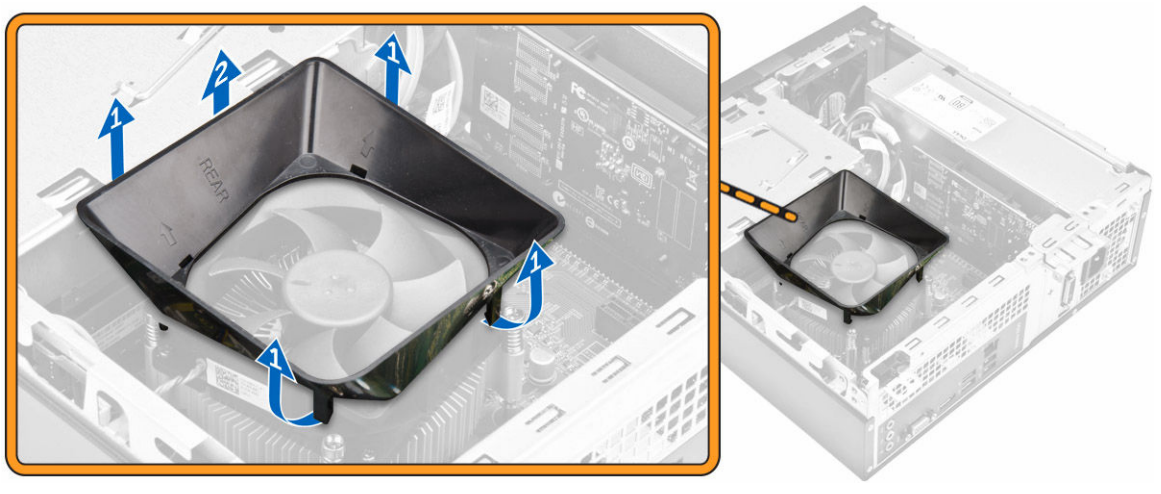

Ilustración 9.

#### Instalación del ensamblaje del disipador de calor

- 1. Coloque el ensamblaje del disipador de calor en la ranura; para ello, alinéelo con los agujeros de los tornillos.
- 2. Apriete los tornillos para fijar el ensamblaje del disipador de calor a la placa base.
- 3. Conecte el ensamblaje del disipador de calor a la placa base.
- 4. Coloque:
	- a. [la unidad óptica](#page-11-0)
	- b. [Ensamblaje de la unidad de disco duro](#page-9-0)
	- c. [Bisel frontal](#page-7-0)
	- d. [la cubierta](#page-6-0)
- 5. Siga los procedimientos que se describen en [Después de trabajar en el interior del equipo.](#page-6-0)

## Extracción del ensamblaje del disipador de calor

- 1. Siga los procedimientos que se describen en [Antes de manipular el interior del equipo.](#page-4-0)
- 2. Extraiga:
	- a. [la cubierta](#page-6-0)
	- b. [Bisel frontal](#page-7-0)
	- c. [Ensamblaje del disco duro](#page-7-0)
	- d. [la unidad óptica](#page-9-0)
	- e. [Cubierta del ventilador del disipador de calor](#page-11-0)
- 3. Siga los pasos para extraer el ensamblaje del disipador de calor:
	- a. Desconecte el cable del ensamblaje del ventilador del disipador de calor de la placa base [1].
	- b. Extraiga los tornillos para aflojar el ventilador del procesador y el disipador de calor [2].
	- c. Levante el disipador de calor y extráigalo del chasis [3].

<span id="page-13-0"></span>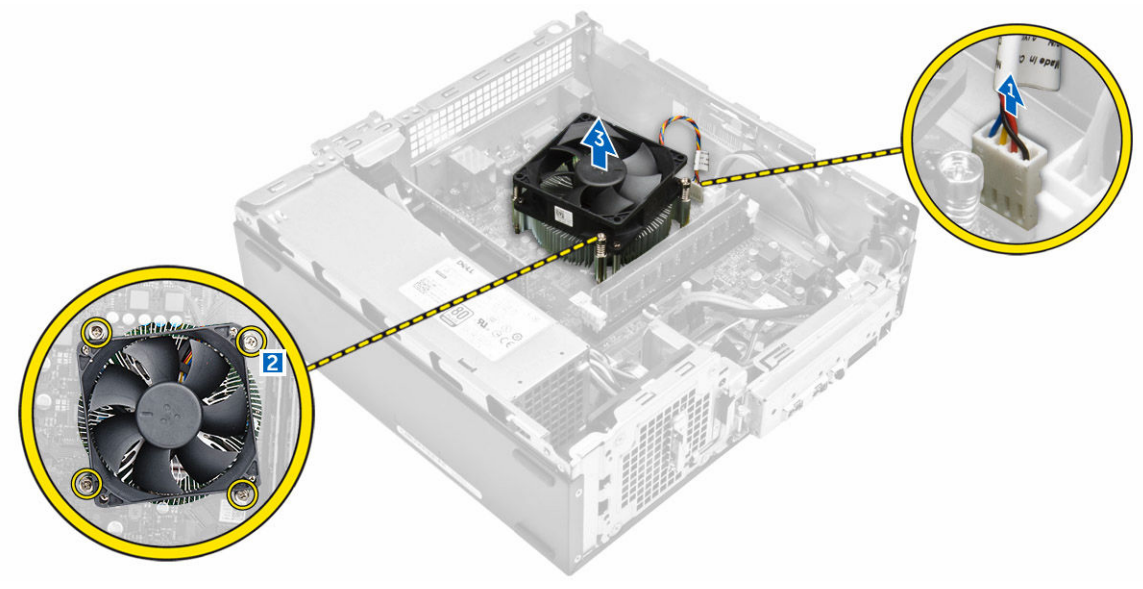

Ilustración 10.

#### Instalación del ensamblaje del disipador de calor

- 1. Coloque el ensamblaje del disipador de calor en la ranura; para ello, alinéelo con los agujeros de los tornillos.
- 2. Apriete los tornillos para fijar el ensamblaje del disipador de calor a la placa base.
- 3. Conecte el ensamblaje del disipador de calor a la placa base.
- 4. Coloque:
	- a. [Cubierta del ventilador del disipador de calor](#page-12-0)
	- b. [la unidad óptica](#page-11-0)
	- c. [Ensamblaje del disco duro](#page-9-0)
	- d. [Bisel frontal](#page-7-0)
	- e. [la cubierta](#page-6-0)
- 5. Siga los procedimientos que se describen en [Después de trabajar en el interior del equipo.](#page-6-0)

#### Extracción de la memoria

- 1. Siga los procedimientos que se describen en [Antes de manipular el interior del equipo.](#page-4-0)
- 2. Extraiga la [cubierta.](#page-6-0)
- 3. Quite los sujetadores del módulo de memoria hasta que éste salte. Quite el módulo de memoria de su conector en la placa base.

<span id="page-14-0"></span>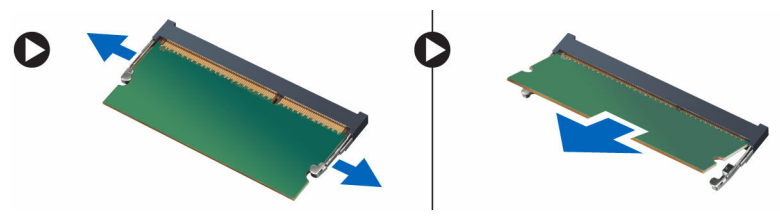

Ilustración 11.

## Instalación de la memoria

- 1. Alinee la muesca en la tarjeta de memoria con la lengüeta en el conector de la placa base.
- 2. Inserte el módulo de memoria en el zócalo de memoria y presionar hasta que encaje en su sitio.
- 3. Coloque la [cubierta.](#page-6-0)
- 4. Siga los procedimientos que se describen en [Después de trabajar en el interior del equipo.](#page-6-0)

## Extracción de la unidad del sistema de alimentación

- 1. Siga los procedimientos que se describen en [Antes de manipular el interior del equipo.](#page-4-0)
- 2. Extraiga:
	- a. [la cubierta](#page-6-0)
	- b. [Bisel frontal](#page-7-0)
	- c. [Ensamblaje del disco duro](#page-7-0)
	- d. [la unidad óptica](#page-9-0)
- 3. Realice los siguientes pasos para extraer la unidad de fuente de alimentación (PSU) del equipo:
	- a. Desconecte los cables PSU de los conectores de la placa base [1, 2].
	- b. Extraiga los cables de la unidad de fuente de alimentación del soporte [3, 4].

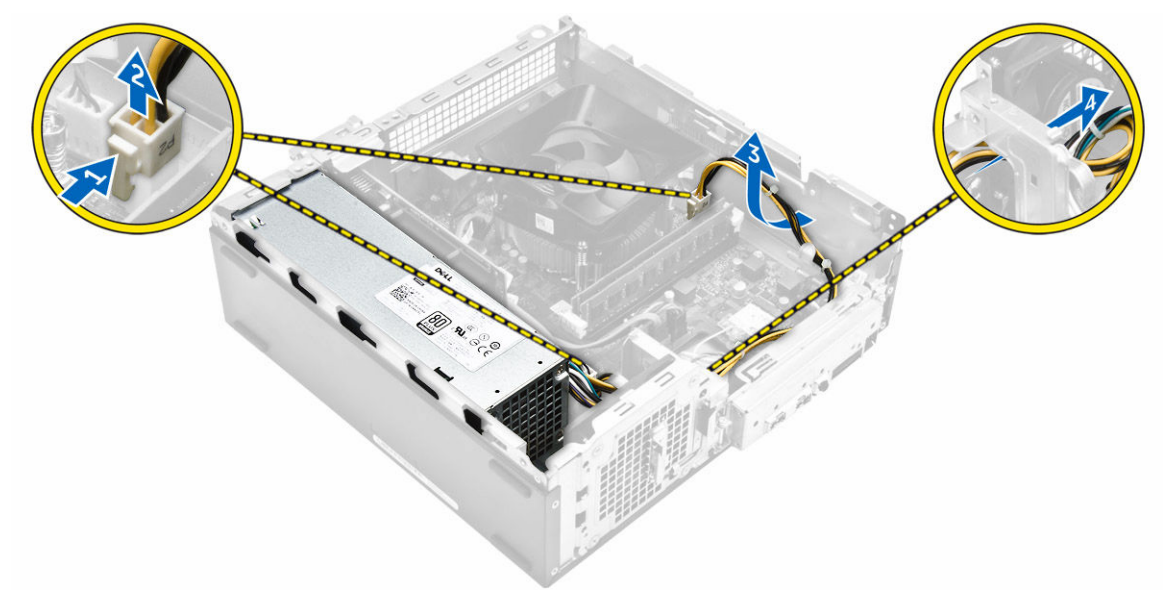

- 4. Realice los siguientes pasos para extraer la PSU:
	- a. Extraiga los tornillos que fijan la PSU [1].
- <span id="page-15-0"></span>b. Presione la lengüeta de liberación de la PSU para soltar a PSU [2].
- c. Levante la PSU para extraerla del equipo [3].

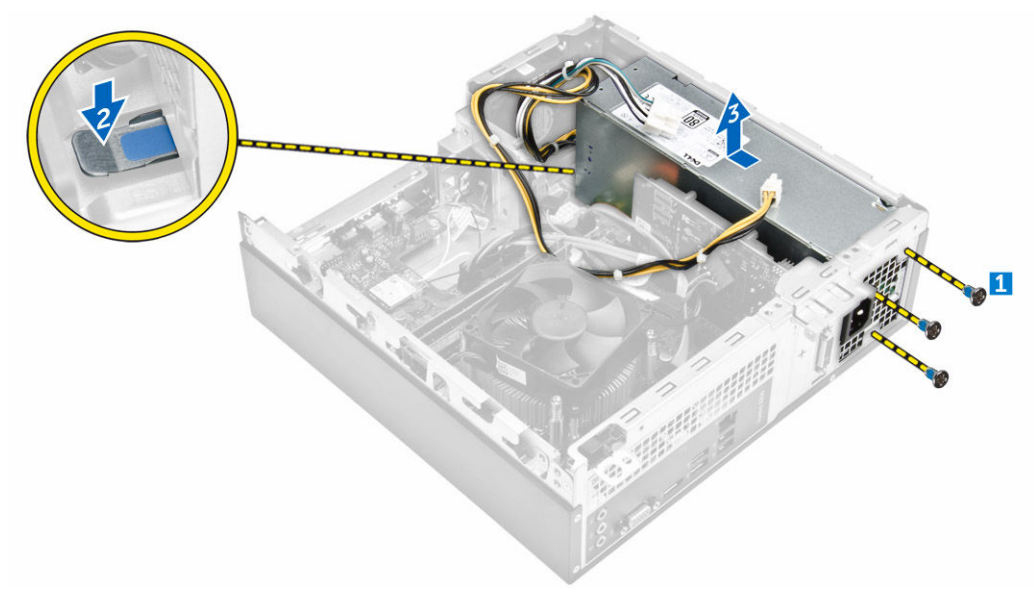

### Instalación de la unidad de fuente de alimentación (PSU)

- 1. Deslice la fuente de alimentación hacia la parte posterior del equipo hasta que encaje en su lugar.
- 2. Coloque los tornillos que fijan la unidad de fuente de alimentación al equipo.
- 3. Pase los cables de la unidad de fuente de alimentación a través del marcador de posición.
- 4. Conecte los cables de la unidad de fuente de alimentación a sus conectores correspondientes de la placa base.
- 5. Coloque:
	- a. [la unidad óptica](#page-11-0)
	- b. [Ensamblaje del disco duro](#page-9-0)
	- c. [Bisel frontal](#page-7-0)
	- d. [la cubierta](#page-6-0)
- 6. Siga los procedimientos que se describen en [Después de trabajar en el interior del equipo.](#page-6-0)

### Extracción del ventilador del sistema

- 1. Siga los procedimientos que se describen en [Antes de manipular el interior del equipo.](#page-4-0)
- 2. Extraiga:
	- a. [la cubierta](#page-6-0)
	- b. [Bisel frontal](#page-7-0)
	- c. [Ensamblaje del disco duro](#page-7-0)
	- d. [la unidad óptica](#page-9-0)
- 3. Realice los siguientes pasos para extraer el ventilador del sistema del equipo:
	- a. Desconecte el cable del ventilador del sistema del conector de la placa base [1].
	- b. Desconecte el cable del ventilador del sistema [2].

<span id="page-16-0"></span>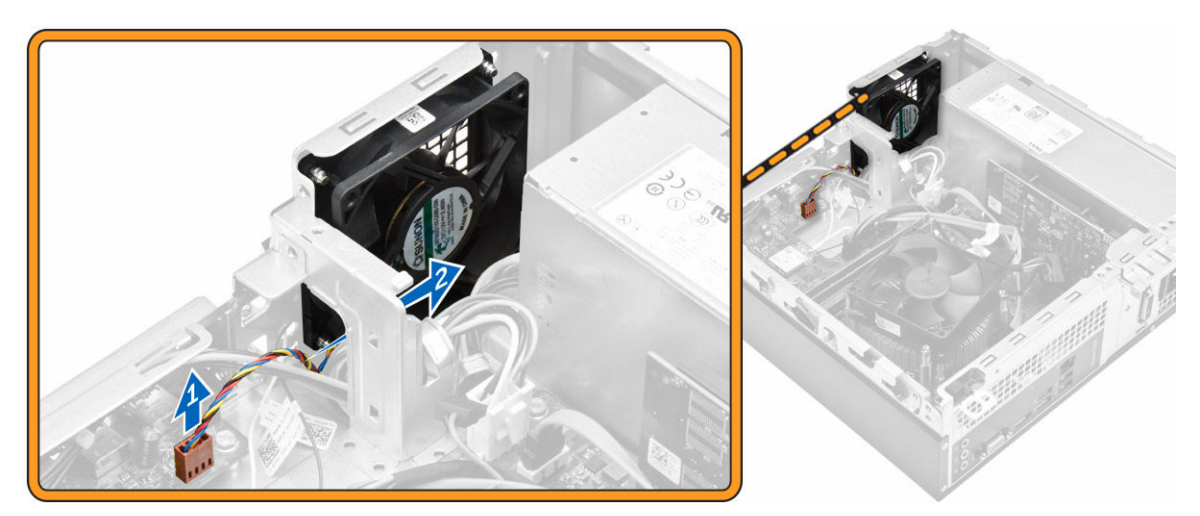

4. Extraiga los tornillos que fijan el ventilador del sistema al chasis del equipo y extráigalo del equipo [1, 2].

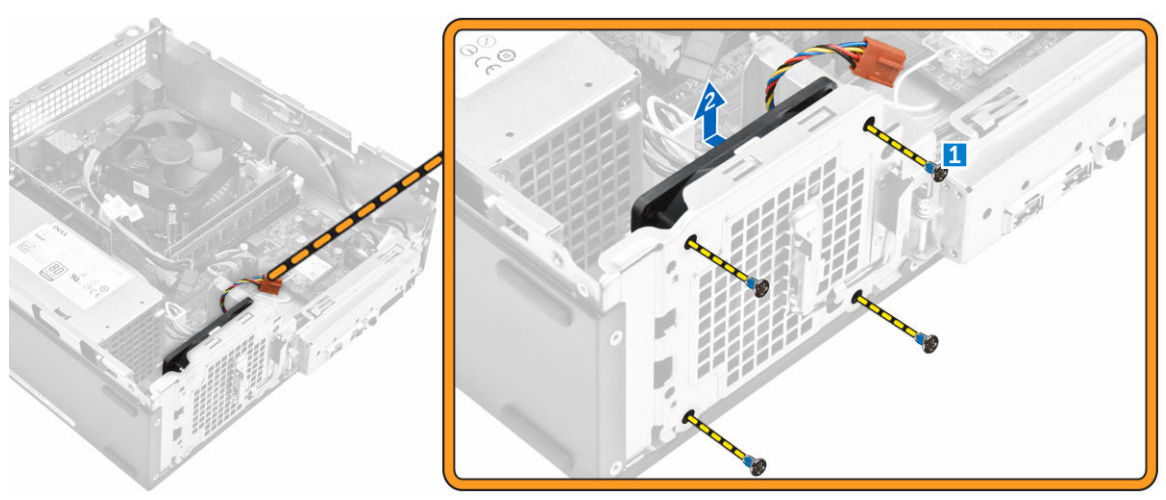

### Instalación del ventilador del sistema

- 1. Coloque el ventilador del sistema en el equipo.
- 2. Apriete los tornillos para fijar el ventilador del sistema al equipo.
- 3. Conecte el cable del ventilador del sistema al conector en la placa base.
- 4. Coloque:
	- a. [la unidad óptica](#page-11-0)
	- b. [Ensamblaje del disco duro](#page-9-0)
	- c. [Bisel frontal](#page-7-0)
	- d. [la cubierta](#page-6-0)
- 5. Siga los procedimientos que se describen en [Después de trabajar en el interior del equipo.](#page-6-0)

## <span id="page-17-0"></span>Extracción de la tarjeta WLAN

- 1. Siga los procedimientos que se describen en [Antes de manipular el interior del equipo.](#page-4-0)
- 2. Extraiga:
	- a. [la cubierta](#page-6-0)
	- b. [Bisel frontal](#page-7-0)
	- c. [Ensamblaje del disco duro](#page-7-0)
	- d. [la unidad óptica](#page-9-0)
- 3. Realice los siguientes pasos para extraer la tarjeta WLAN del equipo:
	- a. Extraiga el tornillo para soltar la lengüeta de plástico que fija la tarjeta WLAN al equipo. [1] [2]
	- b. Desconecte los cables WLAN de los conectores de la tarjeta WLAN. [3]
	- c. Extraiga la tarjeta WLAN de su conector en la placa base. [4]

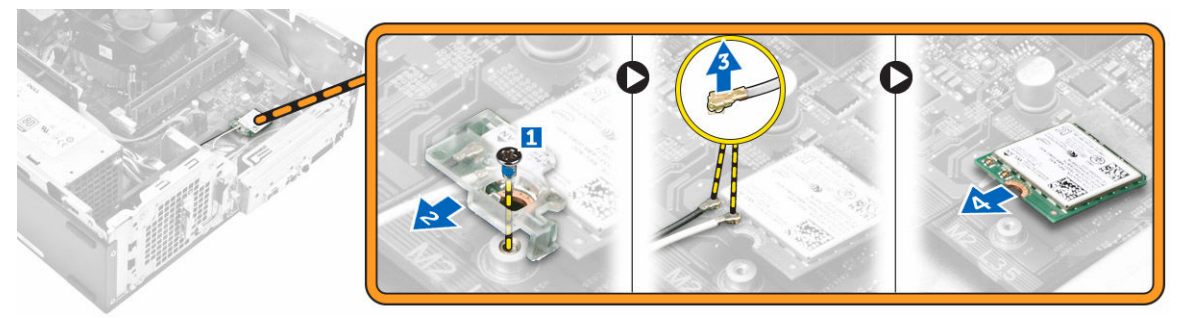

#### Instalación de la tarjeta WLAN

- 1. Inserte la tarjeta WLAN en el conector correspondiente de la placa base.
- 2. Conecte los cables WLAN a los conectores de la tarjeta WLAN.
- 3. Coloque la lengüeta de plástico y apriete el tornillo para fijar la tarjeta WLAN a la placa base.
- 4. Coloque:
	- a. [la unidad óptica](#page-11-0)
	- b. [Ensamblaje del disco duro](#page-9-0)
	- c. [Bisel frontal](#page-7-0)
	- d. [la cubierta](#page-6-0)
- 5. Siga los procedimientos que se describen en [Después de trabajar en el interior del equipo.](#page-6-0)

### Extracción de la batería de tipo botón

- 1. Siga los procedimientos que se describen en [Antes de manipular el interior del equipo.](#page-4-0)
- 2. Extraiga:
	- a. [la cubierta](#page-6-0)
	- b. [Bisel frontal](#page-7-0)
	- c. [Ensamblaje del disco duro](#page-7-0)
	- d. [la unidad óptica](#page-9-0)
- 3. Realice los siguientes pasos para extraer la batería de tipo botón:
	- a. Presione la batería de tipo botón [1].
	- b. Extraiga la batería de tipo botón del equipo [2].

<span id="page-18-0"></span>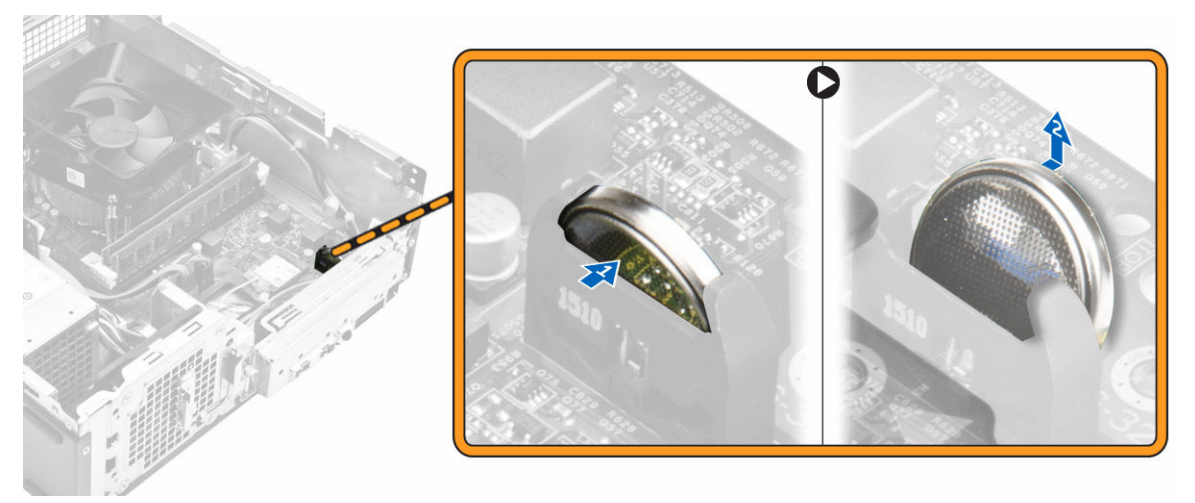

Ilustración 12.

#### Instalación de la batería de tipo botón

- 1. Coloque la batería de tipo botón en el zócalo de la placa base.
- 2. Presione la batería de tipo botón hasta que encaje en su lugar.
- 3. Coloque:
	- a. [la unidad óptica](#page-11-0)
	- b. [Ensamblaje del disco duro](#page-9-0)
	- c. [Bisel frontal](#page-7-0)
	- d. [la cubierta](#page-6-0)
- 4. Siga los procedimientos que se describen en [Después de trabajar en el interior del equipo.](#page-6-0)

#### Extracción de la tarjeta de expansión

- 1. Siga los procedimientos que se describen en [Antes de manipular el interior del equipo.](#page-4-0)
- 2. Extraiga:
	- a. [la cubierta](#page-6-0)
	- b. [Bisel frontal](#page-7-0)
- 3. Realice los siguientes pasos para extraer la tarjeta de expansión:
	- a. Tire de la lengüeta metálica para soltar la tarjeta de expansión [1].
	- b. Empuje la lengüeta hacia adelante [2] y extraiga la tarjeta de expansión de la ranura del equipo [3].

<span id="page-19-0"></span>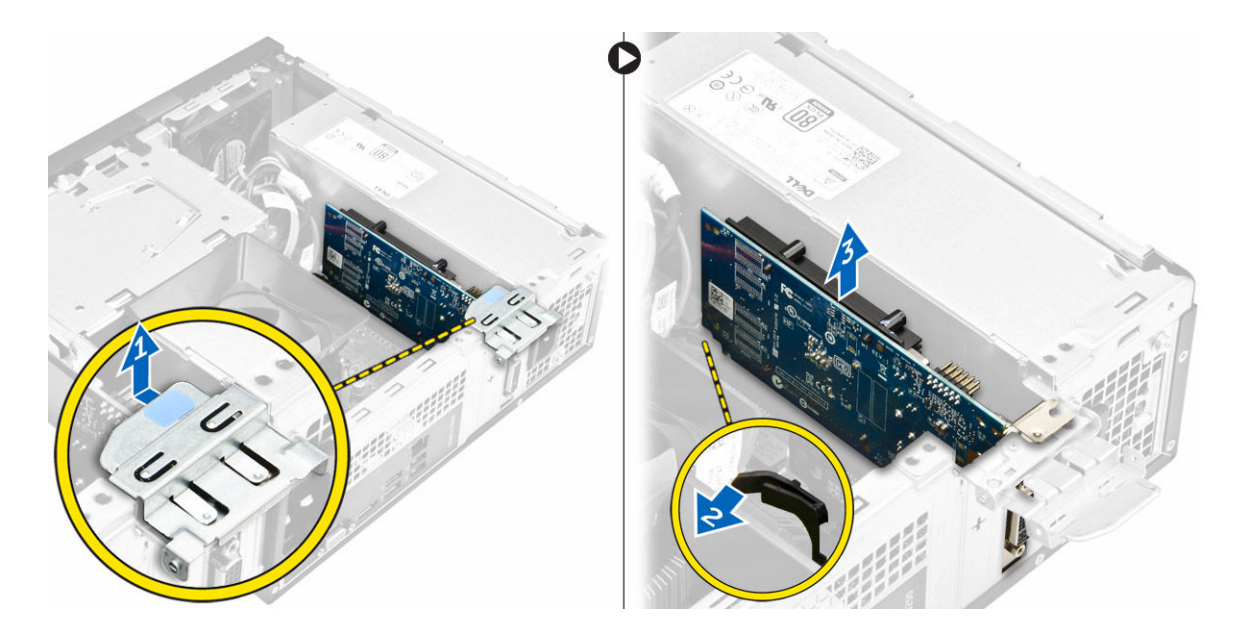

### Instalación de la tarjeta de expansión

- 1. Inserte la tarjeta de expansión en la ranura.
- 2. Empuje la lengüeta de retención para fijar la tarjeta de expansión.
- 3. Presione la lengüeta metálica hasta que encaje en su lugar.
- 4. Coloque:
	- a. [Bisel frontal](#page-7-0)
	- b. [la cubierta](#page-6-0)
- 5. Siga los procedimientos que se describen en [Después de trabajar en el interior del equipo.](#page-6-0)

### Extracción de la placa base

- 1. Siga los procedimientos que se describen en [Antes de manipular el interior del equipo.](#page-4-0)
- 2. Extraiga:
	- a. [la cubierta](#page-6-0)
	- b. [Bisel frontal](#page-7-0)
	- c. [Ensamblaje del disco duro](#page-7-0)
	- d. [la unidad óptica](#page-9-0)
	- e. [el ensamblaje del ventilador del disipador de calor](#page-11-0)
	- f. [Disipador de calor](#page-12-0)
	- g. [la memoria](#page-13-0)
	- h. [batería de tipo botón](#page-17-0)
	- i. [la tarjeta WLAN](#page-17-0)
	- j [Tarjetas de expansión](#page-18-0)
- 3. Desconecte los cables de la placa base.

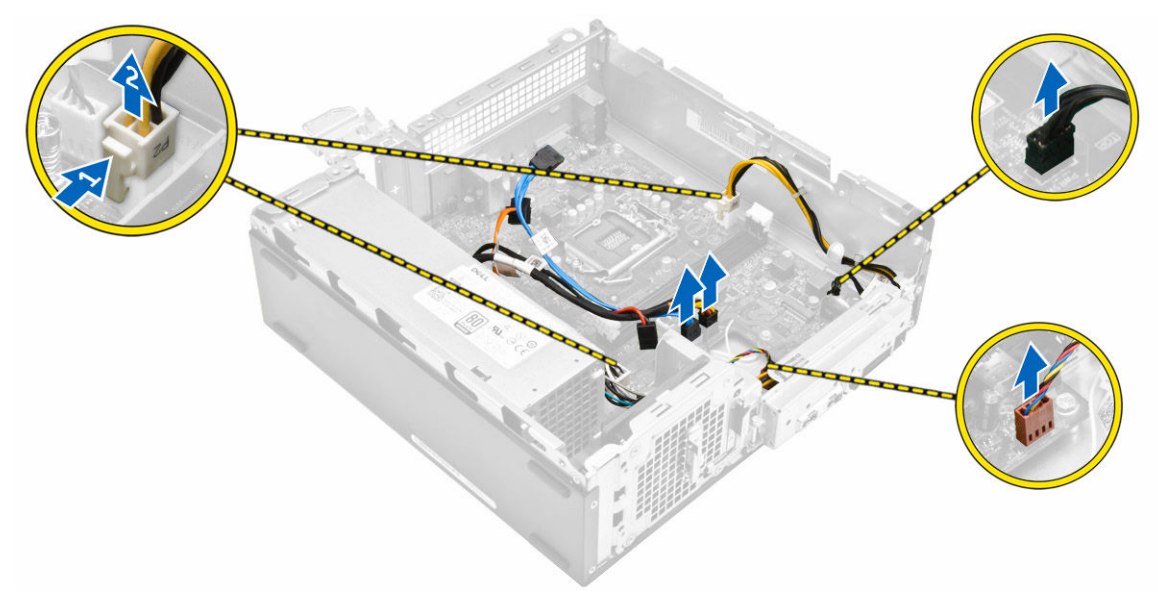

#### Ilustración 13.

- 4. Desconecte los cables para liberar el panel de E/S:
	- a. Retire el tornillo que fija el panel de E/S al chasis [1].
	- b. Presione la lengüeta para soltar el panel de E/S del chasis [ 2].
	- c. Tire del panel de E/S para liberar el panel de E/S.

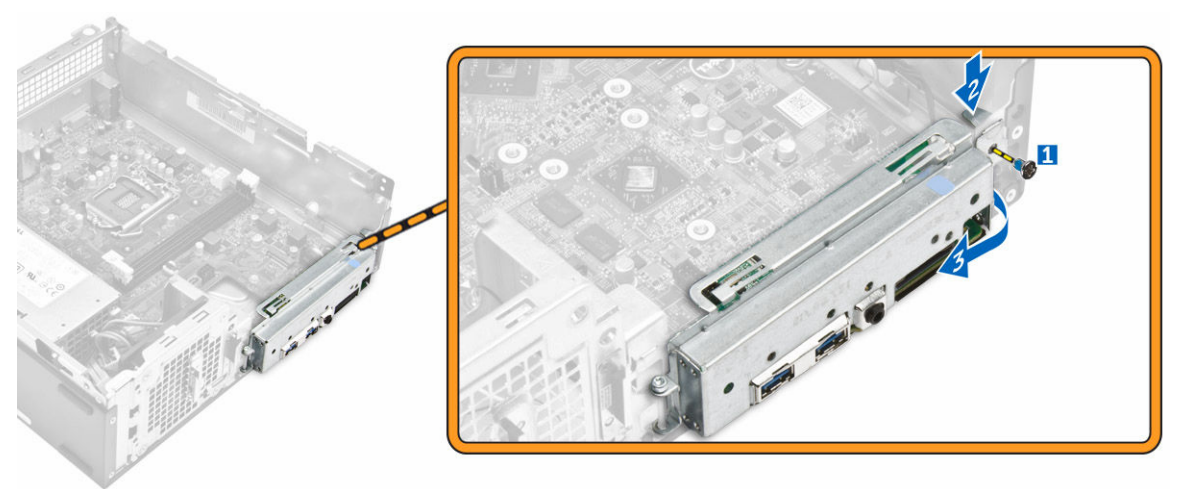

#### Ilustración 14.

- 5. Siga los pasos para extraer la placa base:
	- a. Extraiga los tornillos que fijan la placa base al chasis [1].
	- b. Levante y extraiga la placa base del chasis.

<span id="page-21-0"></span>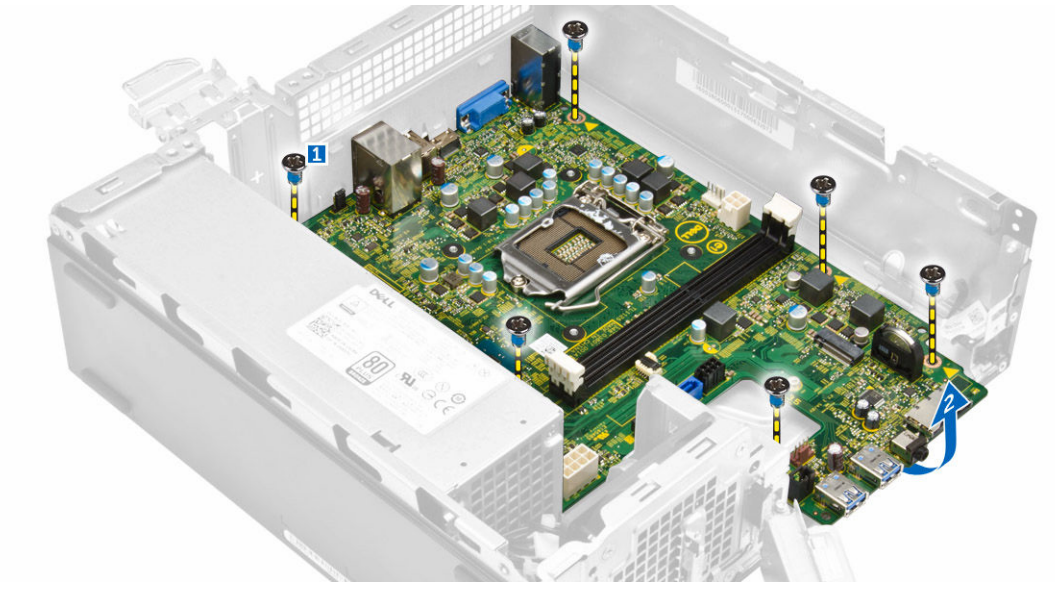

Ilustración 15.

## Instalación de la placa base

- 1. Inserte la placa base y asegúrese de que los puertos estén alineados con los orificios en el panel posterior.
- 2. Presione el panel de E/S en su posición original hasta que se asiente en.
- 3. Apriete el tornillo para fijar el panel de E/S en el chasis.
- 4. Conecte los cables a la placa base.
- 5. Coloque:
	- a. [la tarjeta de expansión](#page-19-0)
	- b. [la tarjeta WLAN](#page-17-0)
	- c. [batería de tipo botón](#page-18-0)
	- d. [la memoria](#page-14-0)
	- e. [Disipador de calor](#page-13-0)
	- f. [Ensamblaje del disipador de calor](#page-12-0)
	- g. [la unidad óptica](#page-11-0)
	- h. [Ensamblaje del disco duro](#page-9-0)
	- i. [Bisel frontal](#page-7-0)
	- j. [la cubierta](#page-6-0)
- 6. Siga los procedimientos que se describen en [Después de trabajar en el interior del equipo.](#page-6-0)

## <span id="page-22-0"></span>Diseño de la placa base

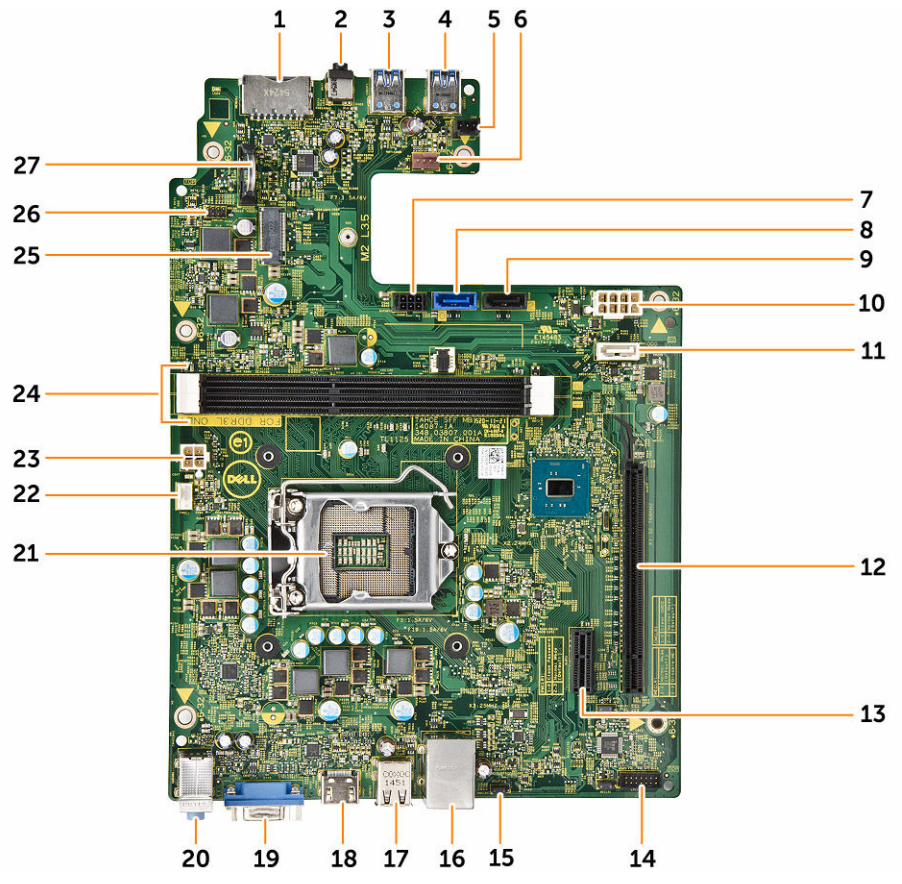

#### Ilustración 16.

- 1. Conector para tarjetas SD
- 2. Conector para auriculares
- 3. Conector USB 3.0
- 4. Conector USB 3.0
- 5. Conector de la barra luminosa
- 6. Conector del ventilador del sistema
- 7. Conector de alimentación SATA
- 8. Conector SATA
- 9. Conector SATA
- 10. Conector FPSU
- 11. Conector SATA
- 12. Ranura PCIe x16
- 13. Ranura PCIe x1
- 14. Puente de borrado de CMOS
- 15. Puente de borrado de contraseña
- 16. Conector de red
- 17. Conector USB 2.0
- 18. Conector USB2 3.0
- 19. Conector HDMI
- 20. Línea de entrada, línea de salida y conectores del micrófono
- 21. Zócalo del procesador
- 22. Conecto de ventilador de CPU
- 23. Conector PSU
- 24. Ranura de la memoria
- 25. Ranura NGFF
- 26. Conector del interruptor de alimentación
- 27. Conector de la batería de tipo botón

## <span id="page-24-0"></span>Solución de problemas del equipo

Puede solucionar los problemas de su equipo utilizando indicadores como las luces de diagnóstico, los códigos de sonidos y los mensajes de error durante el funcionamiento del equipo.

### Códigos de LED de alimentación de diagnóstico

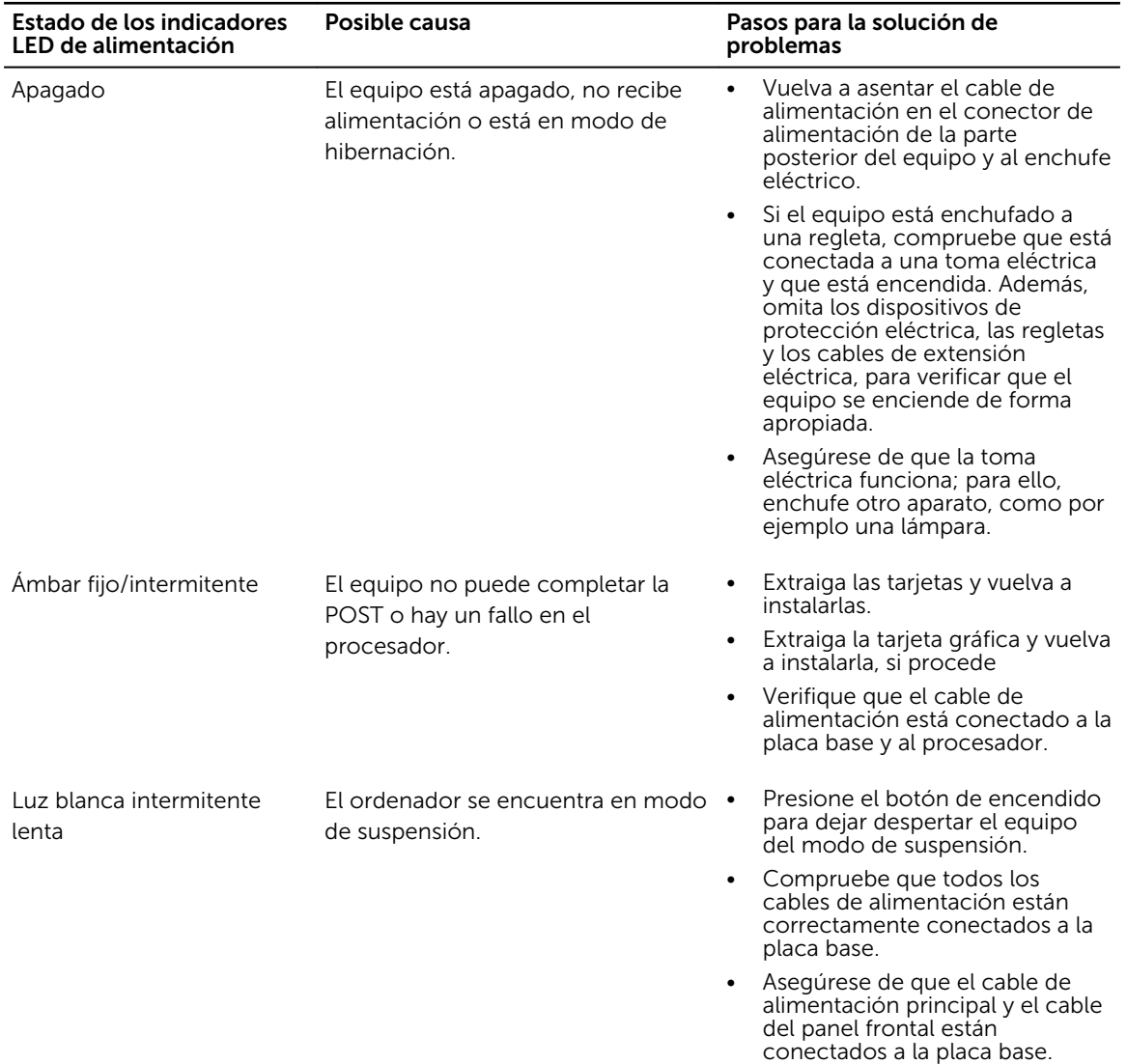

Tabla 1. Códigos de LED de alimentación de diagnóstico

<span id="page-25-0"></span>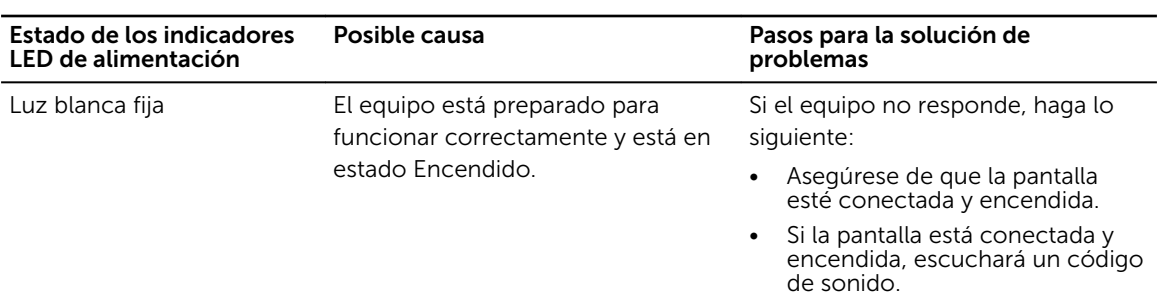

## Mensajes de error de diagnósticos

#### Tabla 2. Mensajes de error de diagnósticos

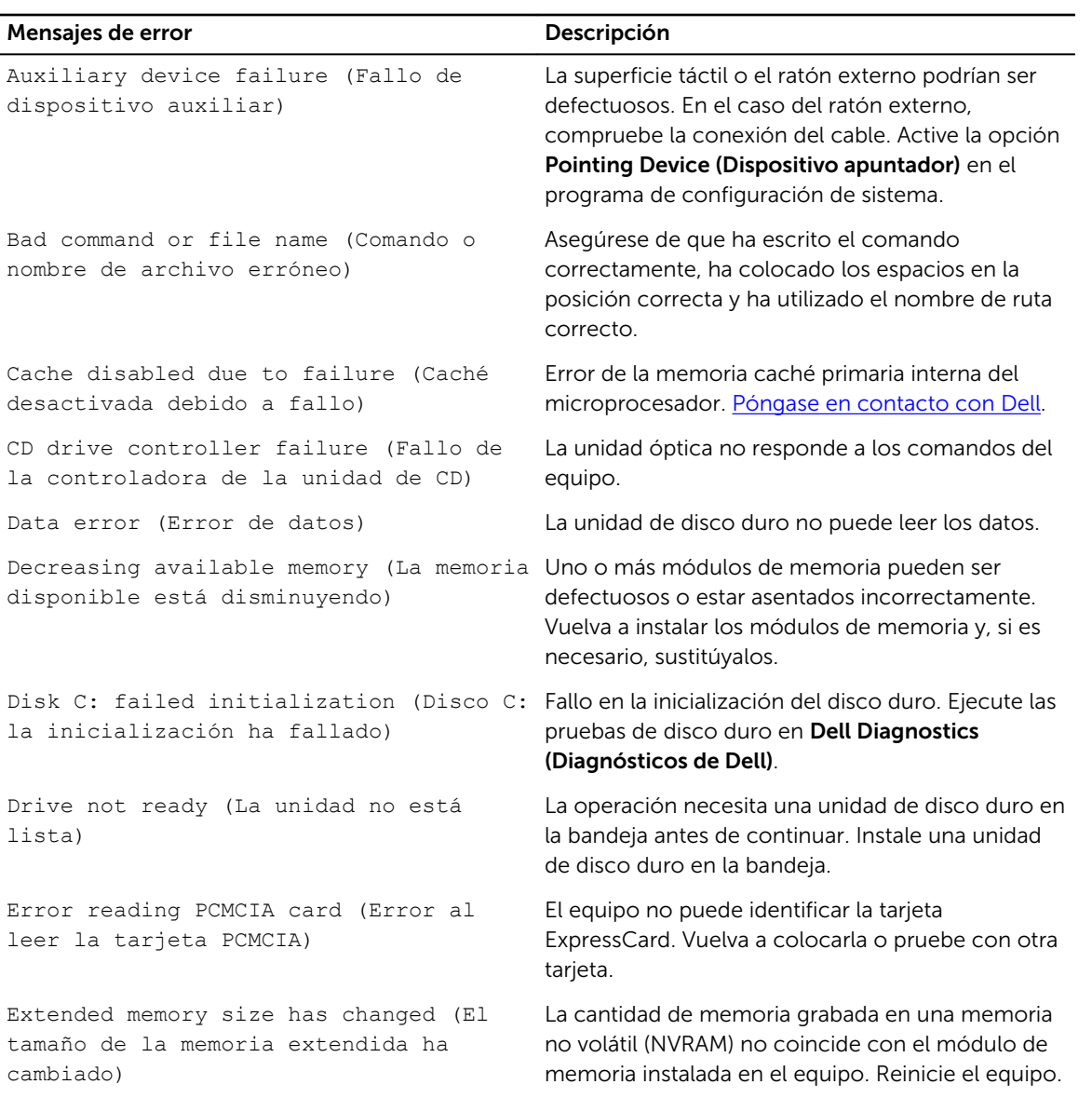

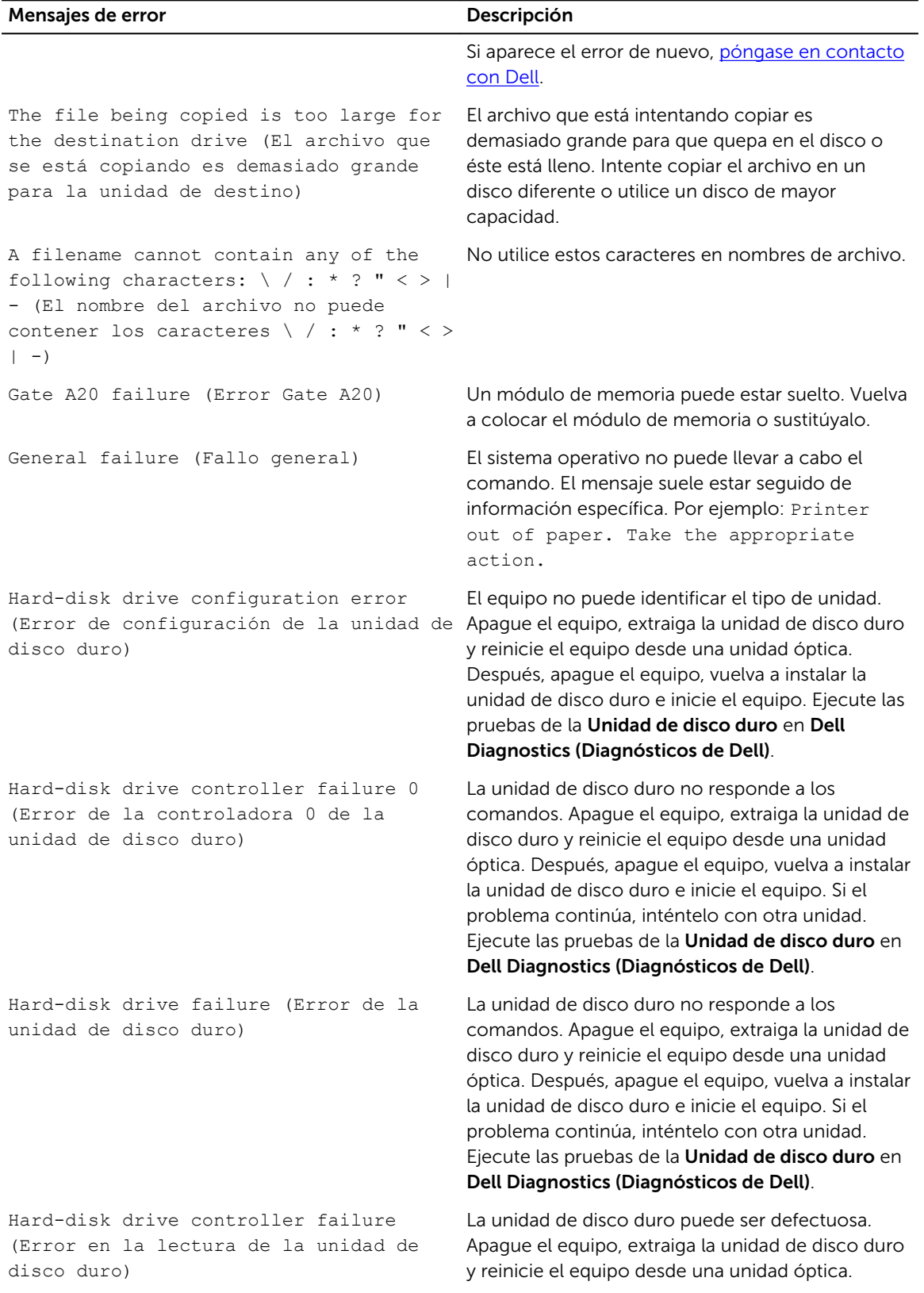

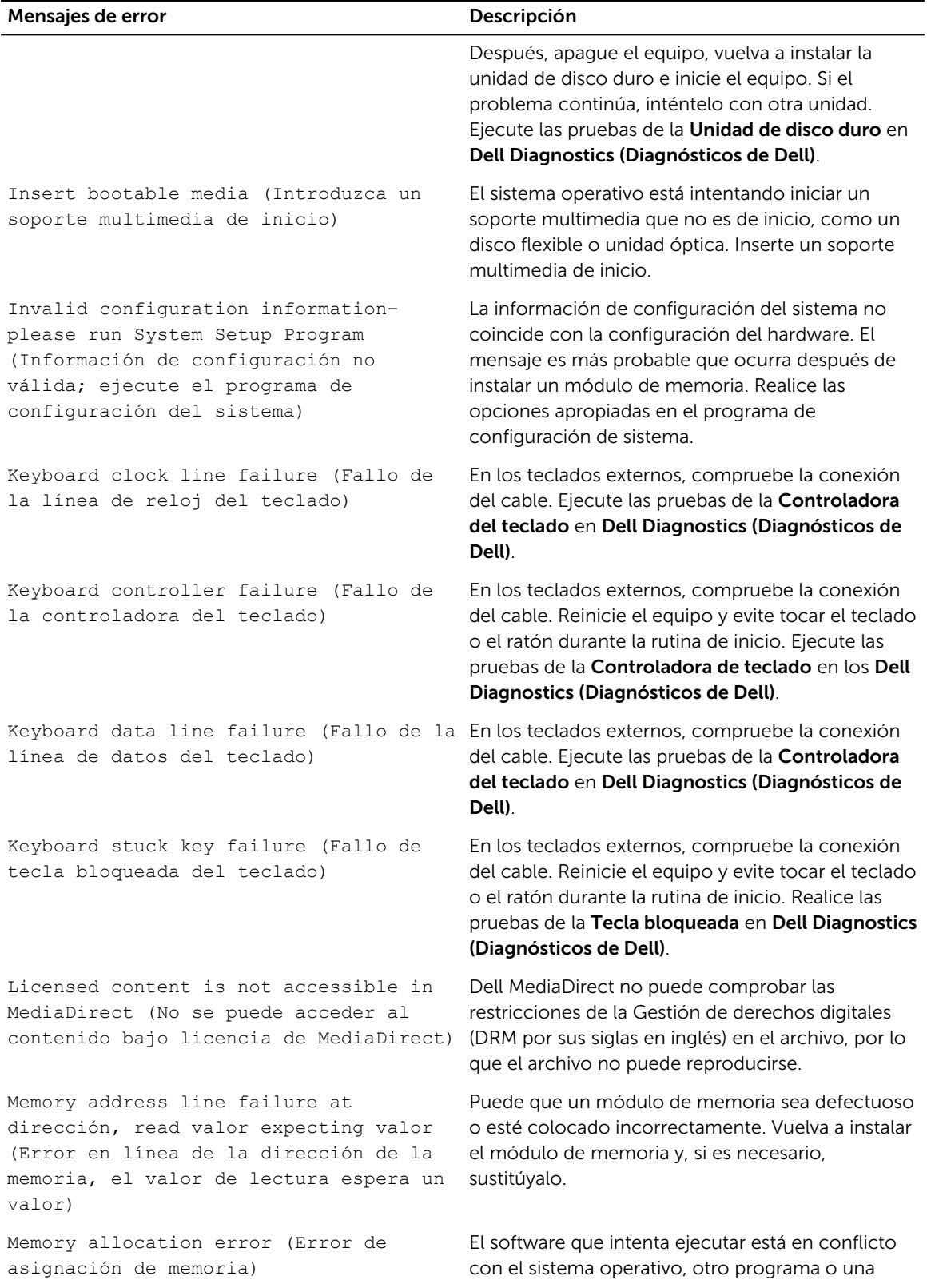

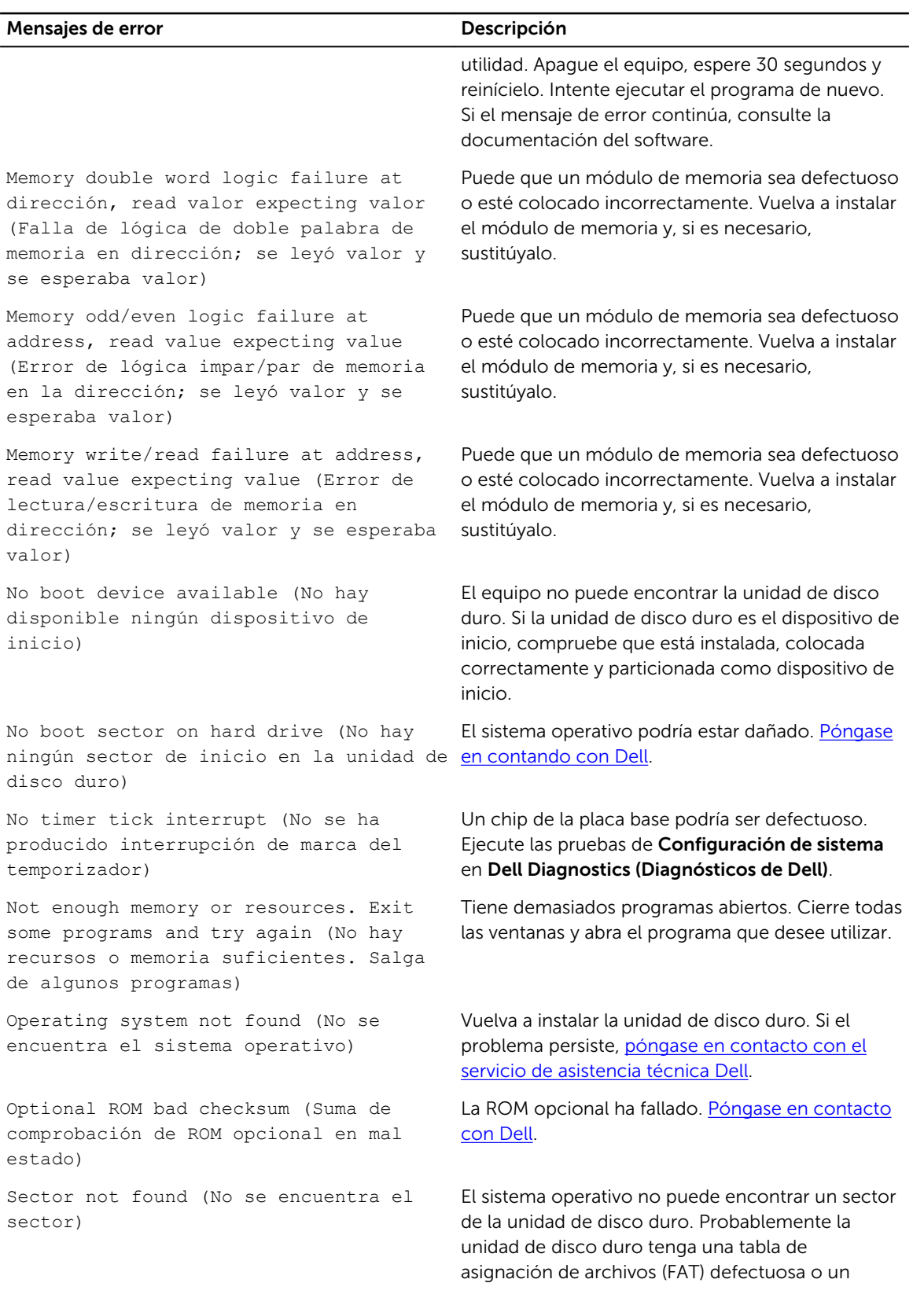

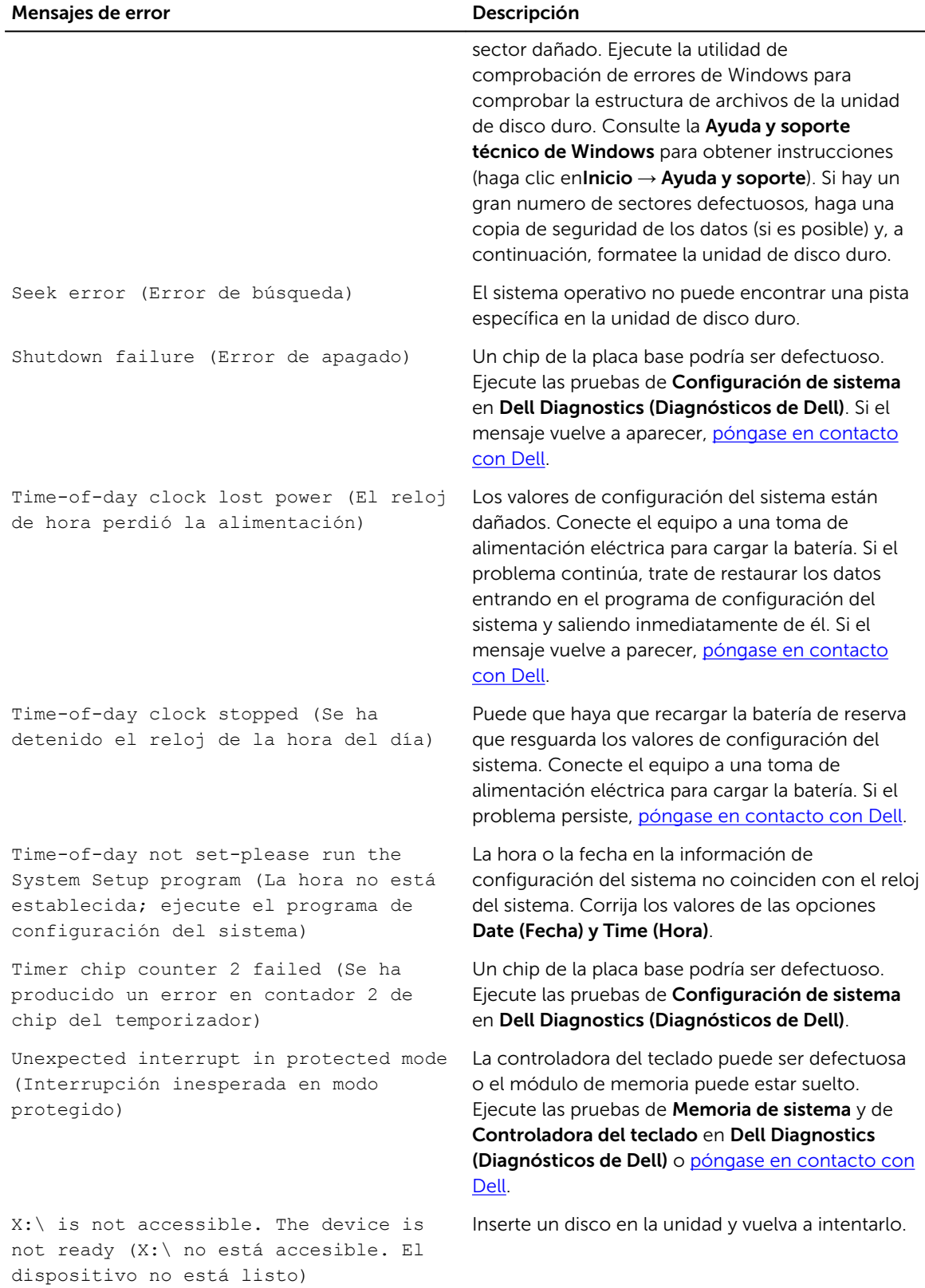

## <span id="page-30-0"></span>Mensajes de error del sistema

#### Tabla 3. Mensajes de error del sistema

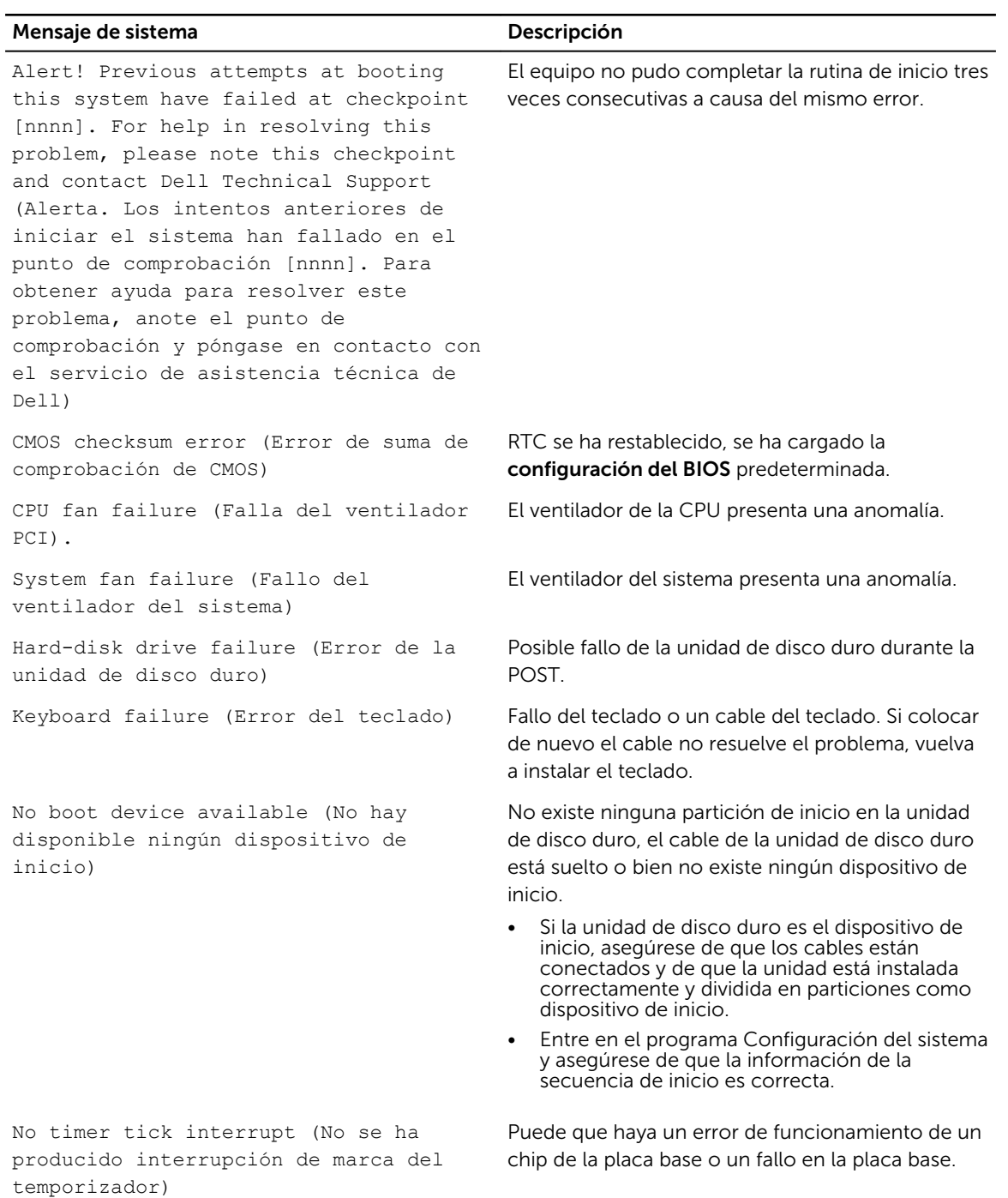

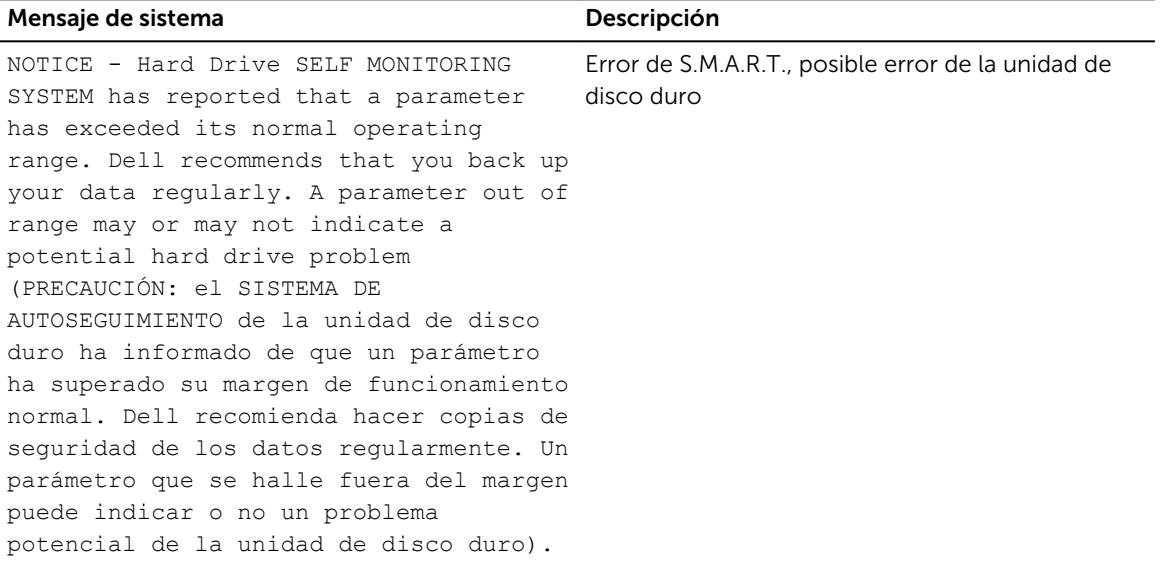

## <span id="page-32-0"></span>Descripción general del programa de configuración del sistema

La configuración del sistema le permite:

- Cambiar la información de configuración del sistema después de agregar, cambiar o extraer hardware del equipo.
- Establecer o cambiar opciones seleccionables por el usuario, como la contraseña de usuario.
- Leer la cantidad de memoria actual o establecer el tipo de unidad de disco duro que está instalada.

Antes de utilizar el programa de configuración del sistema, se recomienda anotar la información de las pantallas de configuración del sistema para poder utilizarla posteriormente.

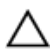

**A PRECAUCIÓN: A menos que sea un usuario experto, no cambie la configuración de este** programa. Algunos cambios pueden provocar que el equipo no funcione correctamente.

#### Acceso al programa System Setup (Configuración del sistema)

- 1. Encienda (o reinicie) el equipo.
- 2. Después de que el logotipo blanco de Dell aparezca, presione F2 o F12 inmediatamente. Aparecerá la pantalla de Configuración del sistema.

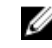

NOTA: Si espera demasiado y aparece el logotipo del sistema operativo, siga esperando hasta que vea el escritorio. A continuación, apague o reinicie el equipo y vuelva a intentarlo.

### Opciones de configuración del sistema

#### Tabla 4. - Principal

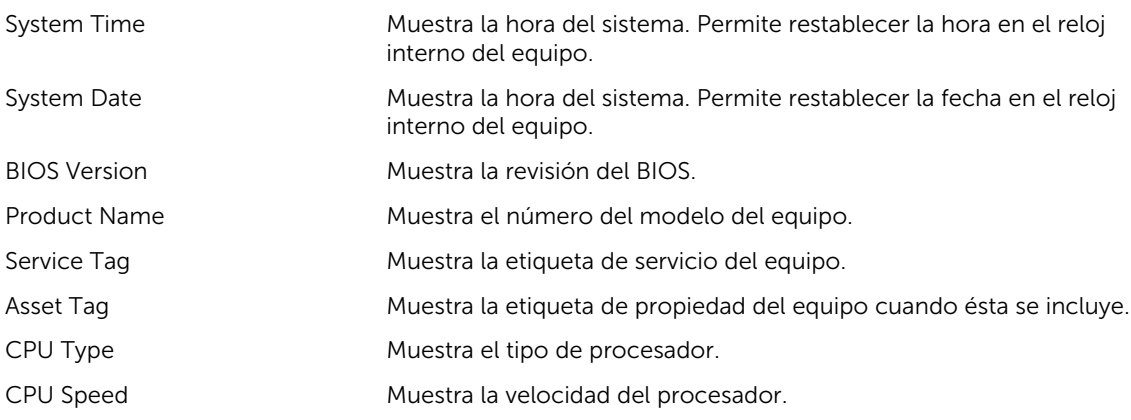

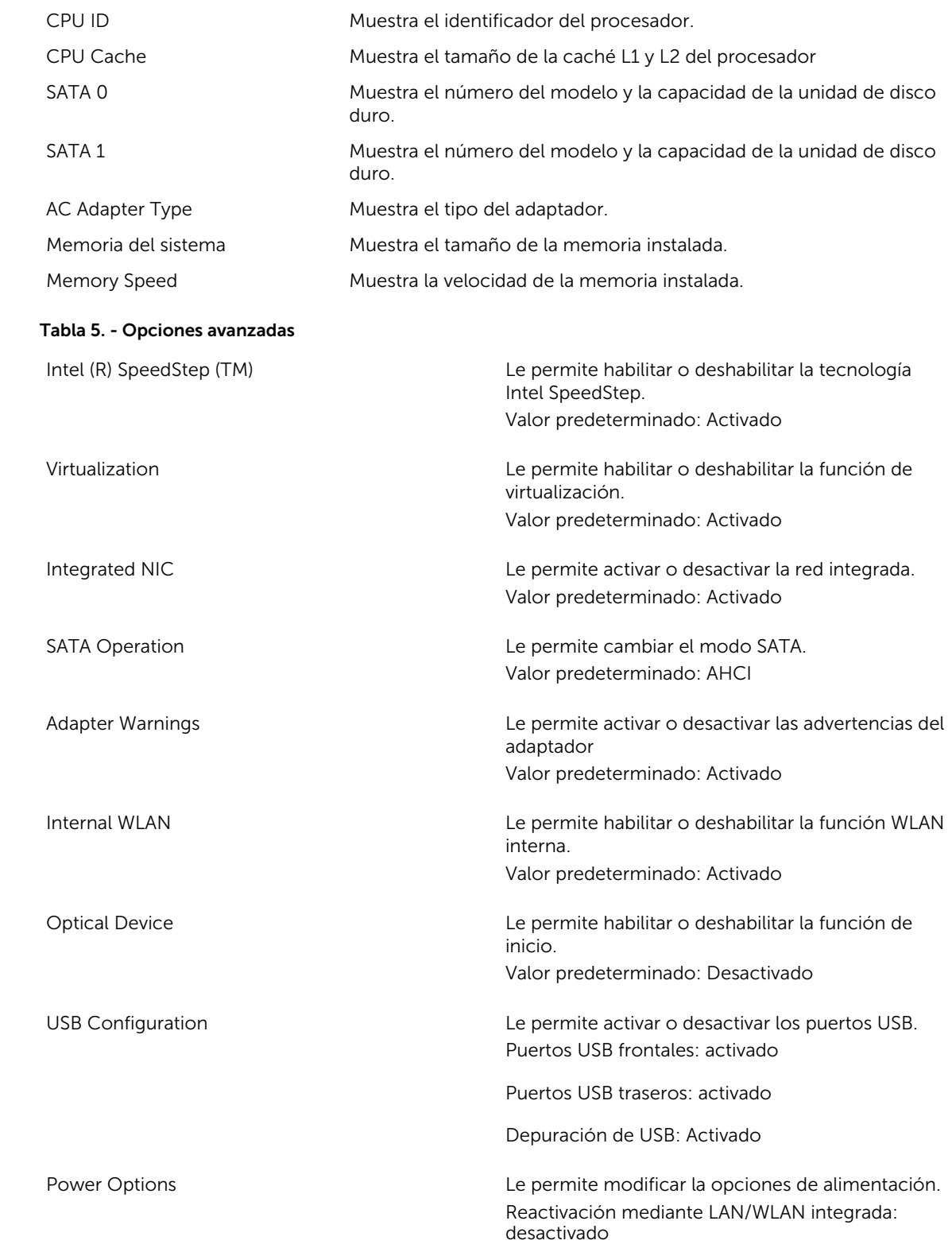

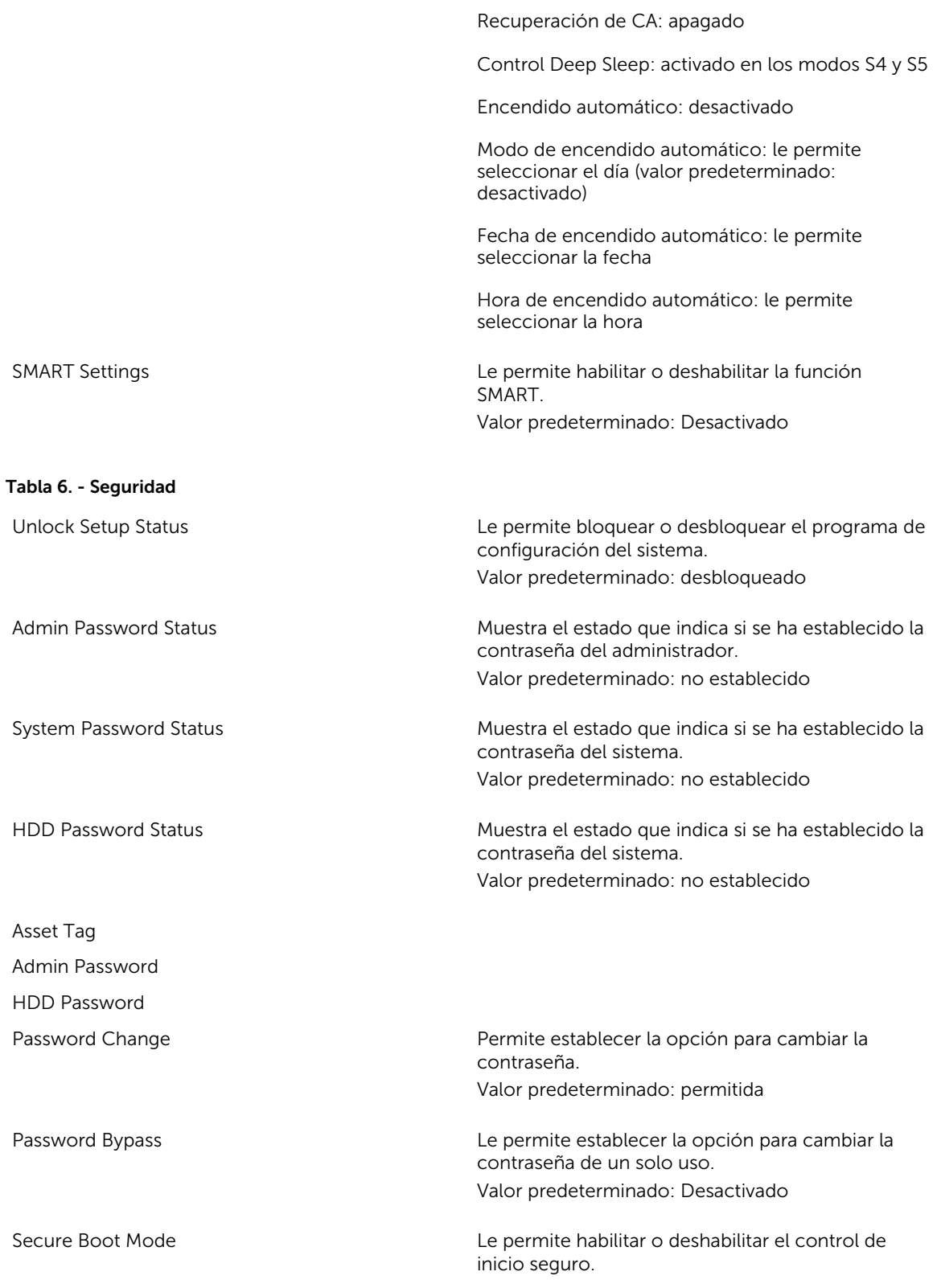

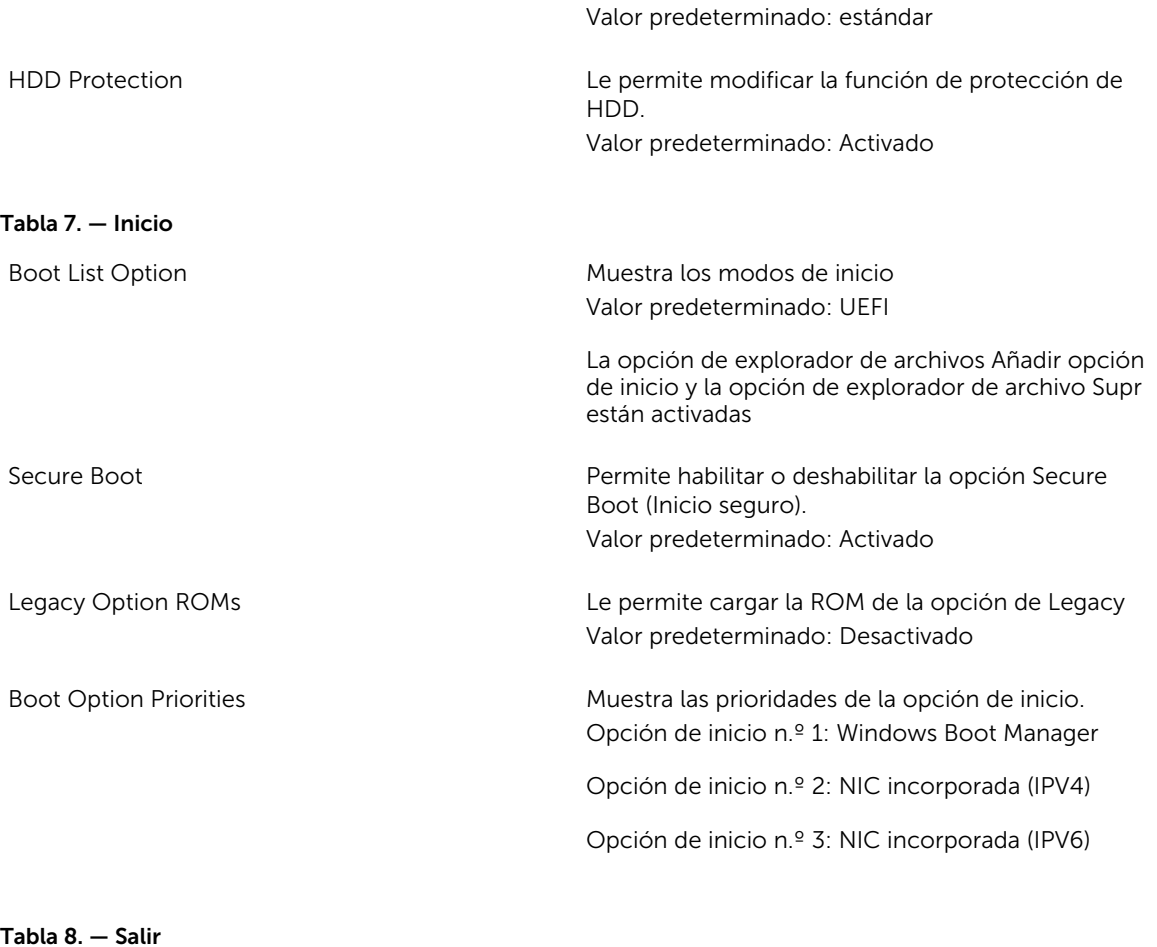

Save Changes and Reset **Le permite guardar o deje el los cambios realizados** en el programa de configuración del sistema.

- 1. Le permite descartar los cambios realizados en la configuración del sistema.
- 2. Le permite restaurar las opciones del programa de configuración del sistema a los valores predeterminados.
- 3. Le permite descartar los cambios realizados en la configuración del sistema.
- 4. Le permite guardar los cambios realizados en la configuración del sistema.

# 4

## <span id="page-36-0"></span>Specifications

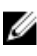

NOTE: Las ofertas pueden variar según la región. Las especificaciones siguientes son únicamente las que deben incluirse por ley con el envío del equipo. Para obtener más información sobre la configuración del equipo, haga clic en la **Ayuda y soporte técnico** de su sistema operativo de Windows y seleccione la opción para ver información sobre el equipo.

#### Table 9. — Processor

- Type  **Intel Celeron** 
	- Intel Pentium
	- 6th Generation Intel Core i3 Processor
	- 6th Generation Intel Core i5 Processor
	- 6th Generation Intel Core i7 Processor

#### Table 10. — System Information

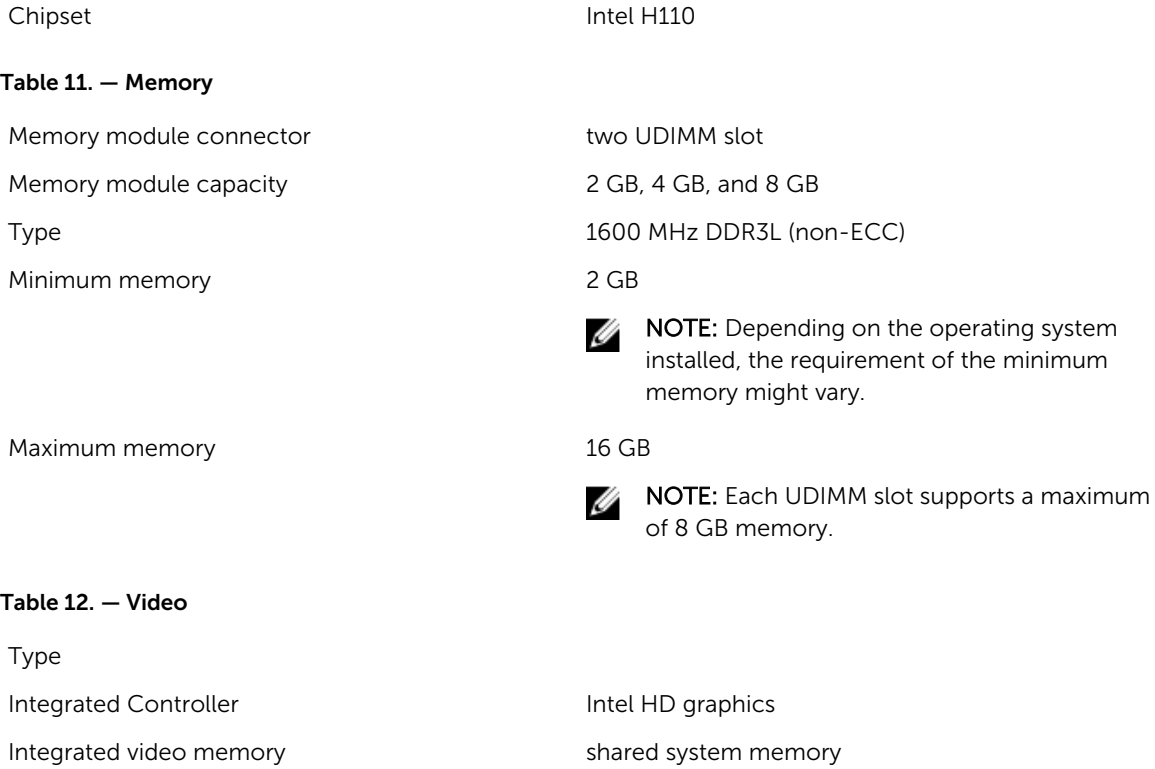

Discrete video PCI express x16 graphics card

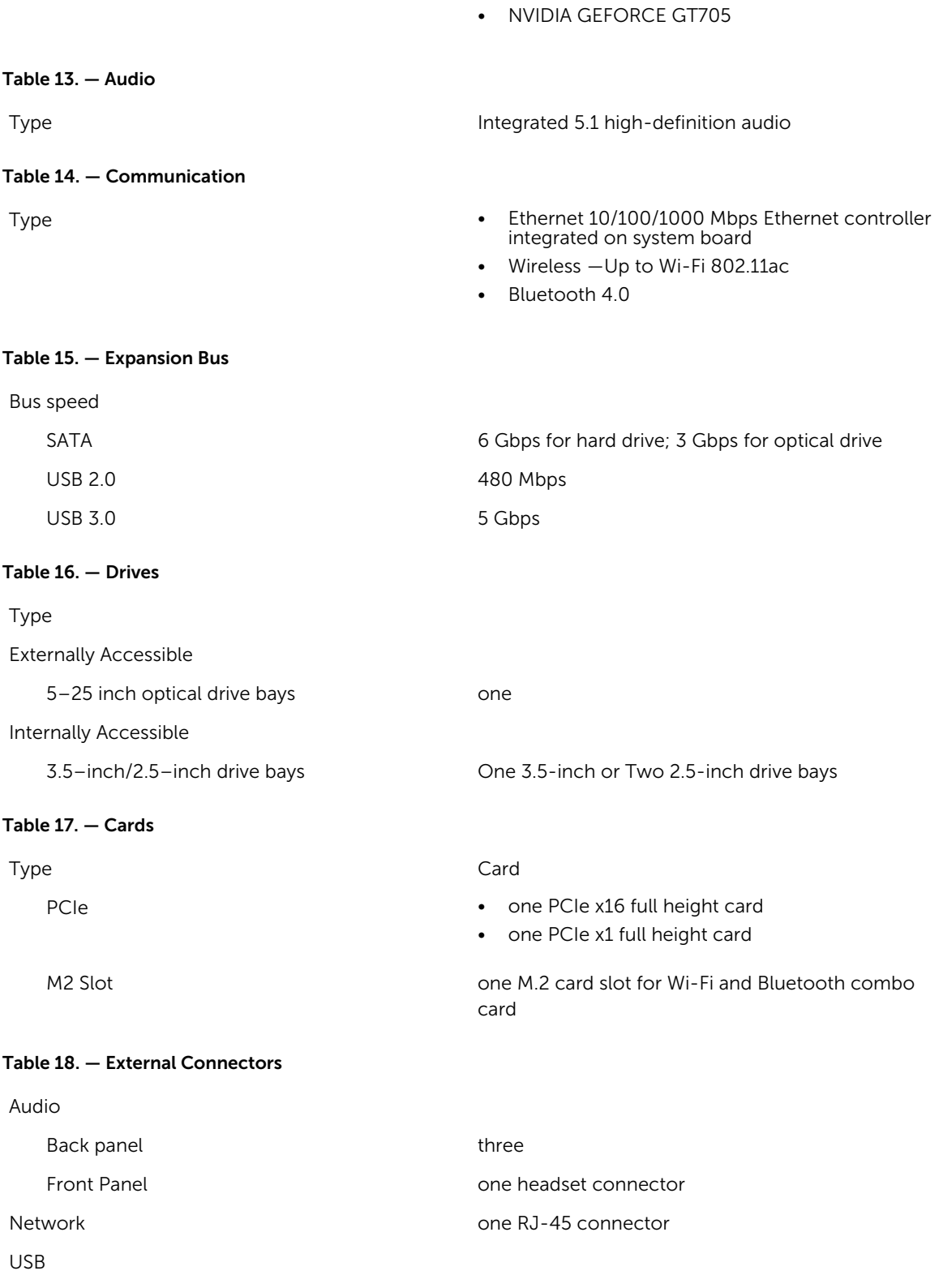

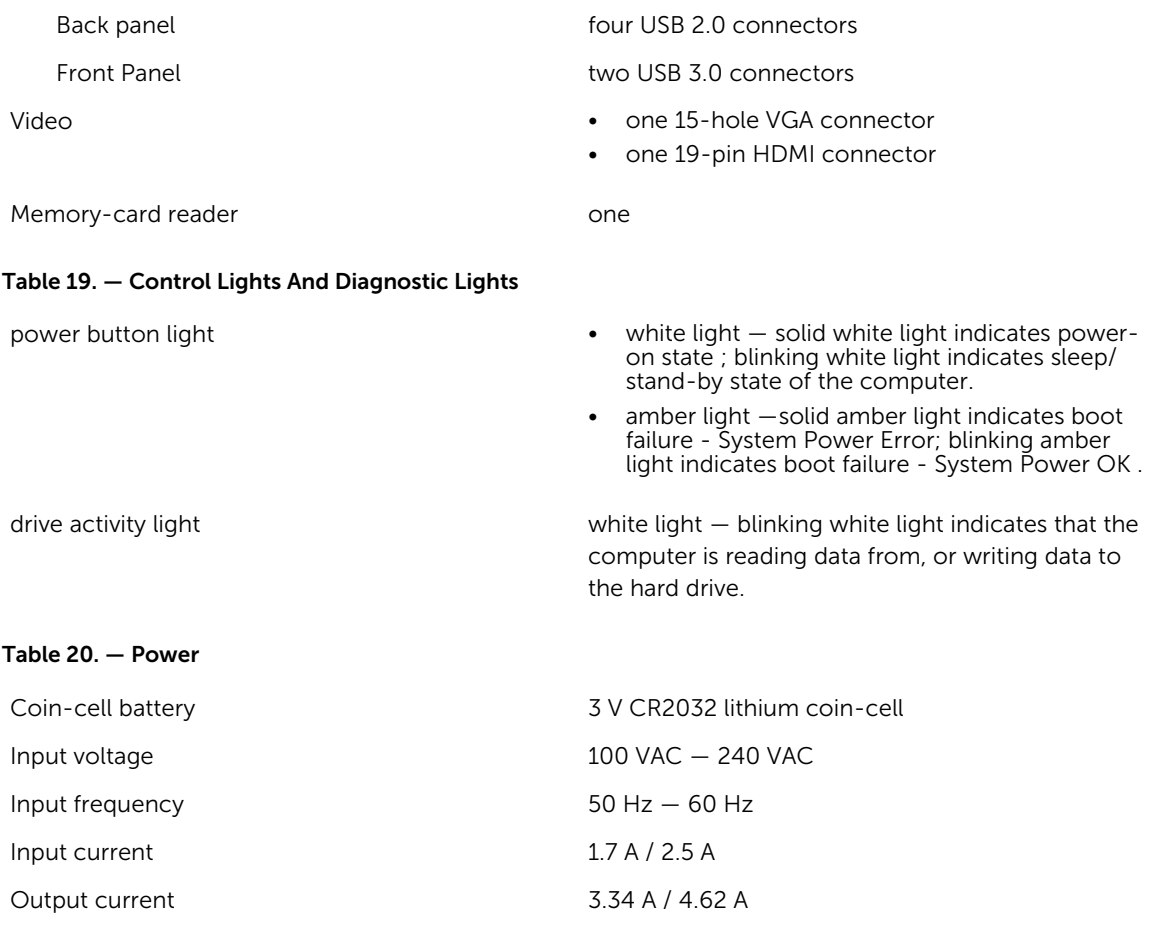

Maximum heat dissipation

NOTE: La disipación de calor se calcula en función de la potencia en vatios del suministro de energía.

#### Table 21. — Physical Dimensions of Chassis

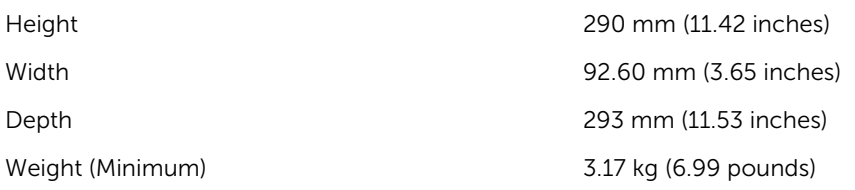

#### Table 22. — Environmental Specifications

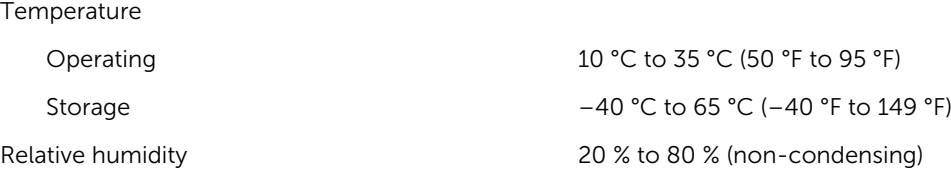

Altitude

Operating –15.20 m to 5000 m (–50 ft to 10,000 ft) Storage –15.20 m to 10668 m (–50 ft to 35,000 ft) Airborne contaminant level G1 as defined by ISA-S71.04-1985

## <span id="page-40-0"></span>Cómo ponerse en contacto con Dell

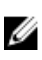

NOTA: Si no dispone de una conexión a Internet activa, puede encontrar información de contacto en la factura de compra, en el albarán o en el catálogo de productos de Dell.

Dell proporciona varias opciones de servicio y asistencia en línea o telefónica. Puesto que la disponibilidad varía en función del país y del producto, es posible que no pueda disponer de algunos servicios en su área. Si desea ponerse en contacto con Dell para tratar cuestiones relacionadas con las ventas, la asistencia técnica o el servicio de atención al cliente:

#### 1. Vaya a Dell.com/support.

- 2. Seleccione la categoría de soporte.
- 3. Seleccione su país o región en la lista desplegable Elija un país o región que aparece al final de la página.
- 4. Seleccione el enlace de servicio o asistencia apropiado en función de sus necesidades.